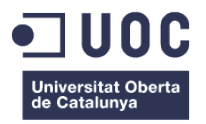

## **Desenvolupament de tema per WordPress basat en el framework Twitter Bootstrap**

Memòria de Projecte Final de Grau **Grau de Multimèdia** Gestió i publicació de continguts

### **Autor: Víctor Roca Escoda**

Consultor: Dani Julià Lundgren Professors: César Pablo Córcoles Briongos i Javier Melenchón Maldonado

14/01/2014

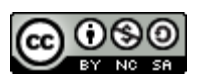

Reconeixement - No Comercial - Compartir Igual http://creativecommons.org/licenses/by/4.0/

El projecte en la seva totalitat està subjecte a la llicència de Creative Commons: BY-NC-SA.

Aquesta llicència permet a qualsevol persona mesclar, adaptar i construir a partir de l'obra sense finalitat comercial, sempre que en reconeguin l'autoria i mantinguin llicència en les seves noves creacions.

S'ha utilitzat el codi font del servei de WordPress. Subjecte a la llicència GNU GENERAL PUBLIC LICENSE Versió 2 (http://www.gnu.org/licenses/gpl-2.0.html). Que permet la còpia, distribució (comercial o no) i modificació del codi, sempre que qualsevol modificació es continuï distribuint amb la mateixa llicència GPL.

I de Twitter Bootrstrap. Subjecte a la llicència Apache License, Versió 2.0.

(http://www.apache.org/licenses/LICENSE-2.0). Que permet a l'usuari del programari plena llibertat d'ús per a qualsevol propòsit, distribuir-lo, modificar-lo, i distribuir versions modificades del programari.

## **Abstract**

El projecte neix amb l'objectiu principal d'elaborar un tema de WordPress fet a mida per a la web d'una empresa, ICON.cat, que ofereix serveis multimèdia a la xarxa.

Abans d'iniciar el desenvolupament del tema, i com que cal respondre a una sèrie de necessitats concretes establertes per l'empresa, s'elaboren els prototips funcionals de la pàgina i un arbre de continguts, així com la línia gràfica a seguir d'acord amb la imatge de la marca.

El tema que es desenvolupa inclou el disseny de la pàgina principal, una pàgina d'informació sobre l'empresa, un portafoli, un bloc i una pàgina de contacte. I s'implementa en el sistema de gestió de continguts WordPress per tal de facilitar el manteniment i l'actualització de continguts del lloc web per part de l'usuari.

Per al desenvolupament del tema s'utilitza un conjunt d'eines que faciliten el procés d'elaboració de llocs web, agrupades sota el nom de Twitter Bootstrap. Aquestes eines garanteixen un dels objectius principals del projecte, que és que el tema sigui adaptable als diferents dispositius des d'on es visiti.

Twitter Bootstrap ofereix una sèrie de classes que s'utilitzen, per començar, per crear la retícula del tema (l'estructura de columnes i files), així com els elements de navegació (menú superior i peu de pàgina). A més de multitud d'elements com les imatges, els botons o els camps dels formularis. Tots ells tenen una característica en comú, i és que són *responsive* (s'ajusten a les diferents resolucions de pantalla).

Durant el desenvolupament del projecte s'estableix la planificació i s'identifiquen els objectius i l'escenari del mateix. Es defineixen els continguts i la metodologia de treball. Es documenta el procés de treball, els testos i errors, així com els requisits, les instruccions d'instal·lació i ús. Es detallen les plataformes i API utilitzades, l'arquitectura del lloc web i els perfils dels usuari. Finalment s'analitza el mercat, la campanya de màrqueting i s'extreuen les conclusions.

Paraules clau: Treball de Fi de Grau, UOC, Sistema de gestió de continguts, WordPress, Tema, Framework, Twitter Bootstrap, ICON, Portafoli.

## **Convencions**

S'ha fet el següent ús de la família tipogràfica Arial per distingir els diferents tipus de continguts en els textos:

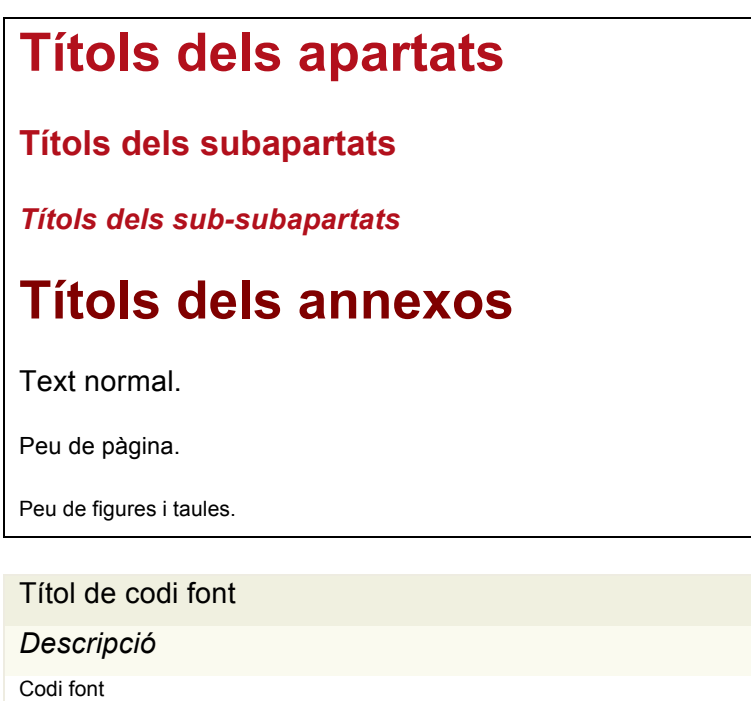

## Índex

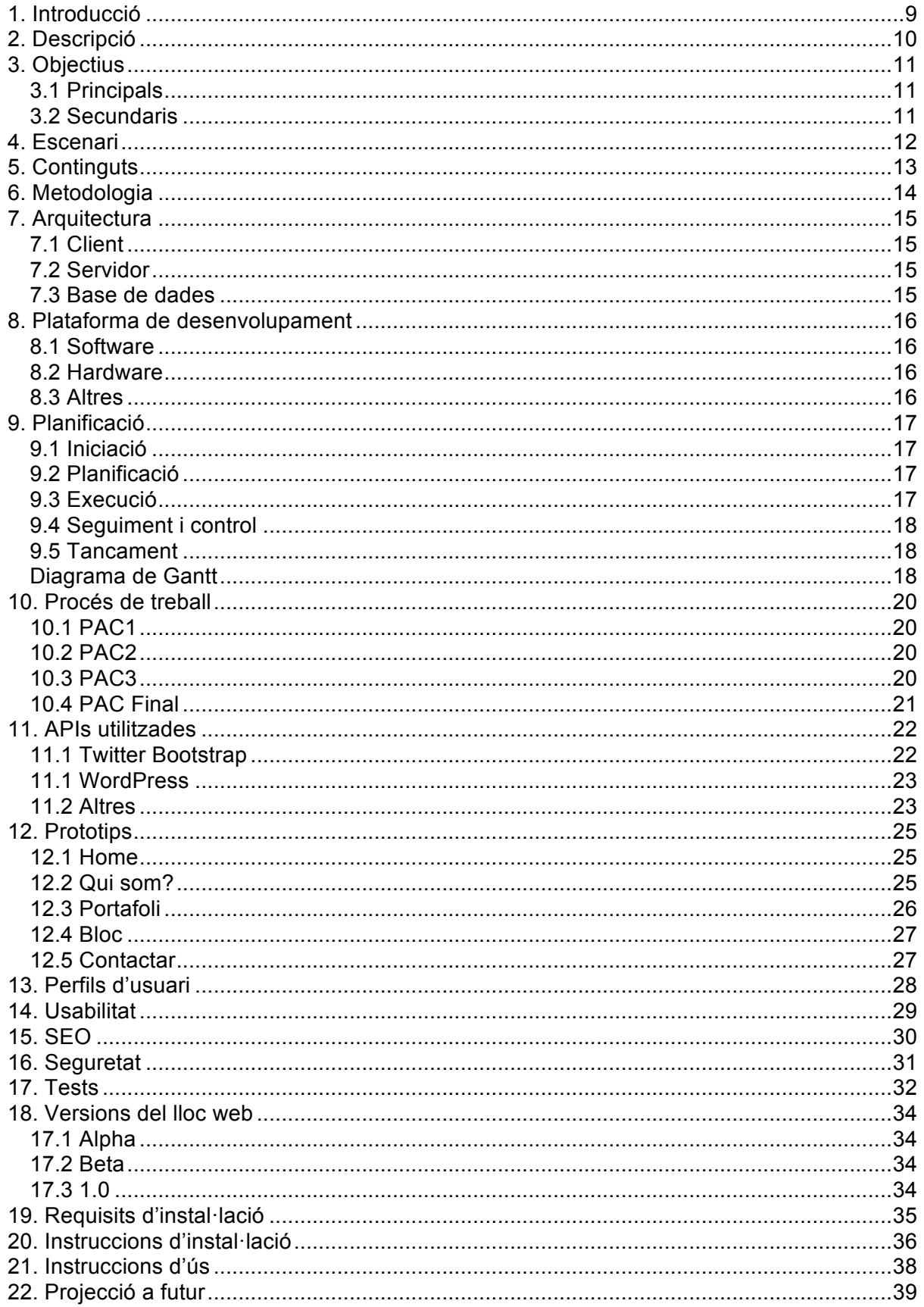

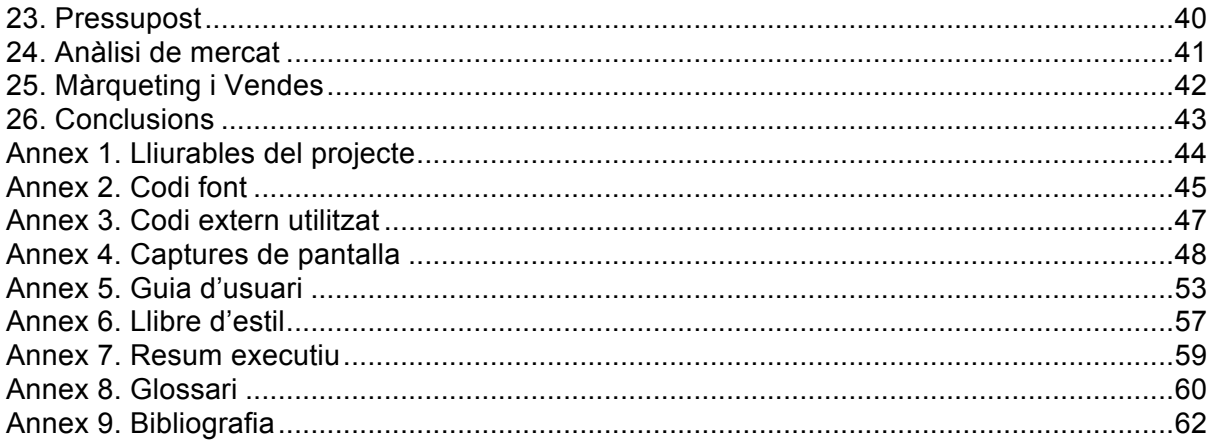

## **Figures i taules**

Llistat de figures i taules numerades, amb títols i les pàgines on apareixen.

### **Índex de figures**

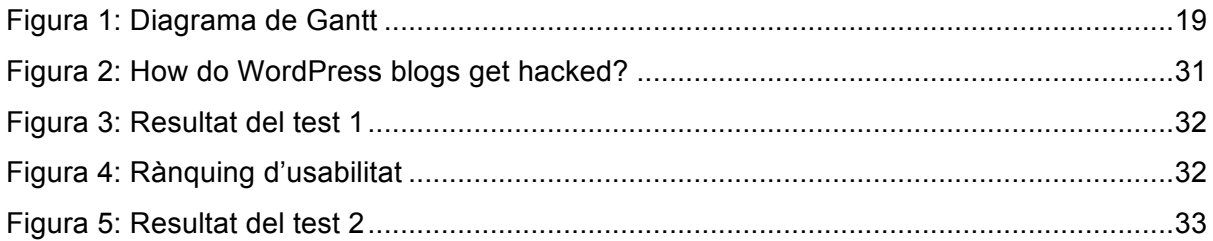

## **Índex de taules**

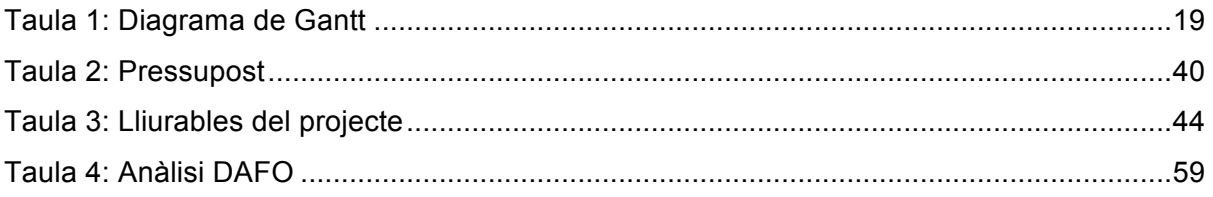

## **1. Introducció**

Aquest Treball Final de Grau (TFG) és la culminació del graduat en multimèdia de la UOC i pretén reflectir els coneixements adquirits al llarg d'aquests estudis. Com a propòsit del treball s'ha escollit el desenvolupament d'un lloc web. Es considera la millor mostra de les múltiples competències adquirides en les assignatures cursades: des de les referents a la programació, fins a les que es centren en el disseny, passant per les més genèriques, de comunicació o gestió de projectes.

A l'hora d'escollir la temàtica del lloc web s'ha volgut aprofitar l'oportunitat que suposa l'arribada de l'era digital en el món de l'empresa. La xarxa permet obrir múltiples canals de venta, fet que serveix de mesura compensatòria per la caiguda del consum.

Així, l'objectiu de la pàgina que es desenvolupa és posar les noves tendències de l'era digital a l'abast de l'empresa. S'utilitzarà ICON.cat (Imatge i Comunicació Online) com a marca i s'oferiran serveis de disseny i programació; adaptació, desenvolupament i posicionament de pàgines web; fotografia, publicitat i comunicació on-line; així com informació i gestió dels serveis i les possibilitats que ofereix la xarxa.

El desenvolupament de la pàgina es basarà en un Sistema de Gestió de Continguts (CMS, Content Management System, en anglès) i inclourà un recull dels projectes realitzats o en què s'ha participat, a banda de tota la informació sobre la marca i les eines per establir contacte amb l'empresa.

A més, tenint en compte que l'objectiu del TFG no és només posar en pràctica el que s'ha après, sinó investigar i aprofundir en una àrea determinada (en aquest cas, la gestió i publicació de continguts) es desenvoluparà un tema fet a mida amb un framework nou per a dotar la pàgina d'un aspecte més dinàmic.

## **2. Descripció**

Per al desenvolupament del lloc web d'ICON.cat s'utilitzarà un CMS, és a dir, un sistema que permet mantenir i actualitzar la pàgina de forma senzilla. Concretament, s'ha escollit WordPress (WP) que, si bé és cert que originalment es va plantejar com un sistema per a l'administració de blocs, s'ha convertit en la plataforma més utilitzada per a llocs webs de propòsit genèric.

WordPress és un programari lliure, de manera que qualsevol programador pot col·laborar en el seu desenvolupament i extensió. Així, la varietat de funcionalitats que finalment ofereix és superior a la resta de sistemes. També cal valorar que permet l'ús de temes (conjunts de plantilles PHP que contenen l'estructura i s'encarreguen de generar el contingut dinàmic).

En aquest projecte, però, es desenvoluparà un tema de WP a mida. Es volen presentar els projectes realitzats en format de portafoli i així es podrà personalitzar totalment la manera de recollir les mostres.

També s'ha de tenir en compte que el web que es desenvolupa oferirà –entre moltes altres coses– el desenvolupament de pàgines amb dissenys personalitzats i, per tant, convé implementar-hi un tema fet a mida que serveixi de demostració del que s'ofereix.

Per aquest propòsit s'ha optat per la utilització d'un framework. Concretament s'ha escollit Twitter Bootstrap, que ofereix una sèrie de plantilles CSS i arxius Javascript que permeten integrar el framework de forma senzilla i potent a la pàgina.

Es tracta d'un conjunt d'eines força nou que utilitza estàndards CSS3 i HTML5 i que permet crear interfícies adaptables a tots els navegadors i als diferents dispositius. En aquest punt resideix el repte més interessant del projecte.

## **3. Objectius**

Llistat i descripció dels objectius del TFG, ordenats per rellevància.

### **3.1 Principals**

Objectius clau del TFG.

- Donar resposta als requeriments de negoci del projecte juntament amb les necessitats dels usuaris.
- Desenvolupar el lloc web amb el CMS WordPress. Procurar que es conjuguin els aspectes creatius, comunicatius i els funcionals.
- Desenvolupar el tema fet a mida amb Twitter Bootstrap. Tenir en compte els requeriments tècnics implícits en cada entorn (navegadors i dispositius).
- Fer servir de manera adequada els llenguatges de programació i les eines de desenvolupament per a l'anàlisi, el disseny i la implementació del lloc web.
- Planificar i gestionar el projecte adequadament en l'entorn de les TIC d'acord amb la metodologia de la gestió de projectes.
- Documentar el procés de treball de forma paral·lela, mitjançant l'elaboració de la memòria.
- Utilitzar adequadament la comunicació escrita en l'àmbit acadèmic i professional.

### **3.2 Secundaris**

Objectius addicionals que enriqueixen el TFG i que poden patir variacions.

- Dissenyar la interfície d'acord amb els criteris i orientacions proposats per la metodologia de Disseny Centrat en l'Usuari (DCU)<sup>1</sup>.
- Crear i dissenyar els elements gràfics i visuals del lloc web utilitzant procediments creatius, fonaments bàsics del disseny i un llenguatge formal.
- Investigar i valorar funcionalitats addicionals i la seva implementació mitjançant plug-ins.
- Publicar el lloc web. Implementació, posada en marxa i manteniment del producte a la xarxa.
- Posar en pràctica la resta de coneixements adquirits al llarg de tota la titulació.

 $1$  El DCU implica l'usuari des dels primers passos del procés de desenvolupament d'una aplicació interactiva i es desenvolupa al llarg de diverses etapes.

## **4. Escenari**

La xarxa es diferencia dels mitjans de comunicació antics (premsa escrita, ràdio, televisió) en que no hi ha una única font emissora d'informació per a molts receptors, sinó que cada usuari –a banda de ser receptor– pot emetre els seus continguts a la xarxa.

Així, la barrera d'entrada als canals digitals és menor respecte als tradicionals. Per exemple, un usuari pot obrir un bloc on expressar-se, crear un canal a YouTube per compartir continguts audiovisuals, etc. Tot de forma gratuïta. Mentre que posar un anunci a la ràdio o uns minuts a la televisió li suposa un cost econòmic elevat.

Les oportunitats que ofereix la xarxa són especialment interessants per a qualsevol empresa amb intenció de créixer, independentment de la seva dimensió. De fet, sovint l'empresari s'introdueix en aquest nou territori per compte propi. Per exemple, per tal de publicar un lloc web on oferir el seu producte només ha de contractar un servidor i instal·lar un sistema de gestió de continguts, cosa que és relativament senzilla.

Ara bé, en aquest procés és fàcil que es trobar-se amb incidències, amb necessitats concretes que requereixen un major domini de les eines de la xarxa. Per aquest motiu, en el lloc web que s'elabora a banda d'oferir serveis de desenvolupament de projectes complets es proporcionarà assessorament de forma puntual per als petits problemes o dificultats de l'empresari al implementar la seva pròpia estratègia.

Aquest accés universal a les eines de la xarxa també comporta una mancança d'individuació. És a dir, tothom fa servir els mateixos sistemes gestió de continguts i s'escull –entre un llistat de temes– com serà l'aparença de la pàgina. Per això en aquest cas, s'opta per l'elaboració d'un tema fet a mida amb l'últim llenguatge que ofereix el world wide web, l'HTML5.

## **5. Continguts**

El lloc web s'estructurarà en cinc grans blocs de contingut als que el tema haurà de poder gestionar.

- *Home*. És la pàgina inicial, que mostrarà les darreres notícies de l'empresa, acompanyades d'una galeria d'imatges d'alguns projectes realitzats, així com la integració de diverses xarxes socials. També contindrà dreceres a la resta de seccions (les que es considerin més rellevants).
- *Qui som?.* Pàgina on s'oferirà informació complerta de l'empresa. Equip, localització, serveis que s'ofereixen, motivació, etc.
- *Portafoli*. Consistirà en un recull dels projectes realitzats, classificats per àmbit (disseny, fotografia, web i multimèdia...), amb una previsualització dels mateixos i una pàgina de detall amb tota la informació i en cas d'estar publicats a la xarxa, l'enllaç corresponent.
- *Bloc*. S'utilitzarà el format típic de WordPress per a mostrar totes les notícies relacionades amb l'empresa. Ordenades cronològicament i amb l'opció d'accedir a l'arxiu complet. Contindrà un cercador i un núvol d'etiquetes.
- *Contacta*. Hi constarà la informació bàsica de contacte: telèfon, correu electrònic i perfils a les xarxes socials; a més d'un formulari de contacte per a facilitar la comunicació amb l'empresa.

## **6. Metodologia**

A l'hora de desenvolupar el projecte d'un lloc web, com de qualsevol producte multimèdia, s'ha de tenir en compte que hi haurà un alt grau d'incertesa, ja que les necessitats que ha de cobrir poden no estar ben definides a l'inici o bé canviar durant el procés. Per aquest motiu el més convenient seria emprar una metodologia àgil. És a dir, que sigui flexible (amb una ràpida adaptació a canvis i problemes), amb entregues regulars (de parts separades del producte) i revisió constant de prioritats.

En aquest cas, però, és imprescindible dur a terme un calendari amb etapes i recursos, ja que cal complir estrictament amb les entrega definida a llarg termini. Per això s'utilitzarà una metodologia clàssica o en cascada, que requereix tenir ben definides totes les especificacions i requeriments des del principi.

Concretament s'aplicarà l'estructura del Project management body of knowledge (PMBOK)<sup>2</sup>, que classifica les diverses fases del projecte de la següent manera:

- Iniciació. S'identifica la necessitat de desenvolupament del lloc web.
- Planificació. Es defineix l'abast del projecte i la resta de requisits del treball a realitzar per assegurar una bona arrancada de projecte.
- Execució. Arranca el procés de treball del projecte. És la fase amb més pes del projecte.
- Seguiment i control. Es manté el contacte amb el consultor de forma permanent i paral·lela a tot el projecte.
- Tancament. Es finalitza el projecte, la seva documentació i es publica el treball realitzat.

 $2$  El PMBOK és l'estàndard més estès en la gestió de projectes.

## **7. Arquitectura**

L'arquitectura del lloc web consisteix en un model de tres nivells: client, servidor i base de dades.

## **7.1 Client**

Es coneix com a client al remitent d'una sol·licitud o petició. És qui inicia la comunicació i espera i rep respostes del servidor. Interactua mitjançant el navegador i es connecta al servidor utilitzant l'estàndard HTTP.

En aquest cas es tracta de qualsevol usuari de la xarxa que accedeixi al lloc web, ja sigui a través d'un cercador, de les xarxes socials o tràfic directe.

### **7.2 Servidor**

El receptor de la sol·licitud enviada pel client es coneix com servidor. Processa la petició rebuda i envia la resposta al client si està disponible. En aquest cas es tracta d'un servidor Apache que envia una pàgina HTML i mostra la pantalla d'inici. Si hi ha un error, el servidor respon amb un codi (404, per exemple, quan no es troba la pàgina sol·licitada).

El servidor s'allotja inicialment a l'ordinador (localhost) i posteriorment es contracta un servei d'allotjament a la xarxa.

### **7.3 Base de dades**

Al tractar-se d'un lloc web dinàmic, les dades no s'emmagatzemen com a arxius HTML, sinó en una base de dades. El servidor es converteix en client en aquest punt i envia una sol·licitud de dades a la base de dades, la qual es gestiona amb el sistema MySQL.

Aquest sistema és conegut per la seva velocitat en executar consultes i el seu suport de forma nativa per part del llenguatge PHP, en l'elaboració de pàgines web.

## **8. Plataforma de desenvolupament**

S'ha utilitzat els següents recursos tecnològics.

### **8.1 Software**

- Adobe Dreamweaver CS6, per facilitar la creació i edició del codi de programació.
- Adobe Illustrator CS6, per a la creació i optimització d'elements gràfics del lloc web.
- Gantt Project, per a l'elaboració del diagrama de Gantt.
- Microsoft Word, per a la redacció de la memòria.
- WinRar, per a comprimir per tal de compartir els fitxers corresponents al tema.
- MAMP, per a la creació de la plataforma en local on executar el lloc web dinàmic.
- Navegadors (Google Chrome, Safari, Internet Explorer i Mozilla Firefox) per a visualitzar la pàgina i realitzar testos funcionals.

### **8.2 Hardware**

• Ordinador: iMac 21'5 polsades (2011) Sistema operatiu: Mac OS X Versió 10.7.5 Processador: 2.5 GHz Intel Core i5 Memòria: 4 GB 1333 MHz DDR3

### **8.3 Altres**

• GoMockingBird [on-line], per a l'elaboració dels wireframes del lloc web.

## **9. Planificació**

El projecte s'inicia el 16 de setembre de 2013, finalitza el 12 de gener de 2014 i s'estructura de la següent manera:

### **9.1 Iniciació**

*Del 16/09/13 al 30/09/13.*

- Recerca d'idees pel TFG
- Estudi de les diferents tecnologies
- Decisió sobre el propòsit del treball
- Validació de la proposta *[Fita]*

### **9.2 Planificació**

#### *Del 01/10/13 al 07/10/13.*

- Definició de l'abast del projecte
- Definició de la pauta de treball a seguir
- Presentació formal *[Fita: entrega PAC1]*

### **9.3 Execució**

*Del 07/10/13 al 02/12/13.*

#### *9.3.1 Fase de disseny*

- Definició de l'arbre de continguts
- Elaboració del prototip funcional
- Definició del disseny gràfic
- Validació de dissenys i prototips *[Fita: entrega PAC2]*

#### *9.3.2 Fase de producció*

- Instal·lació del servidor web de proves
- Instal·lació del sistema de gestió de continguts
- Desenvolupament del tema fet a mida
- Instal·lació de plug-ins
- Introducció dels elements de contingut
- Llançament de la versió beta *[Fita: entrega PAC3]*

### **9.4 Seguiment i control**

*Paral·lel al llarg de tot el projecte*.

- Redacció de memòria
- Feedback amb el consultor
- Proves funcionals en diversos navegadors i dispositius (en la fase de producció)

### **9.5 Tancament**

*Del 02/12/13 al 10/01/14.*

- Contractació de servidor i domini
- Migració del lloc web a la xarxa
- Finalització de la documentació
- Lliurament del TFG *[Fita: entrega PAC Final]*

### **Diagrama de Gantt**

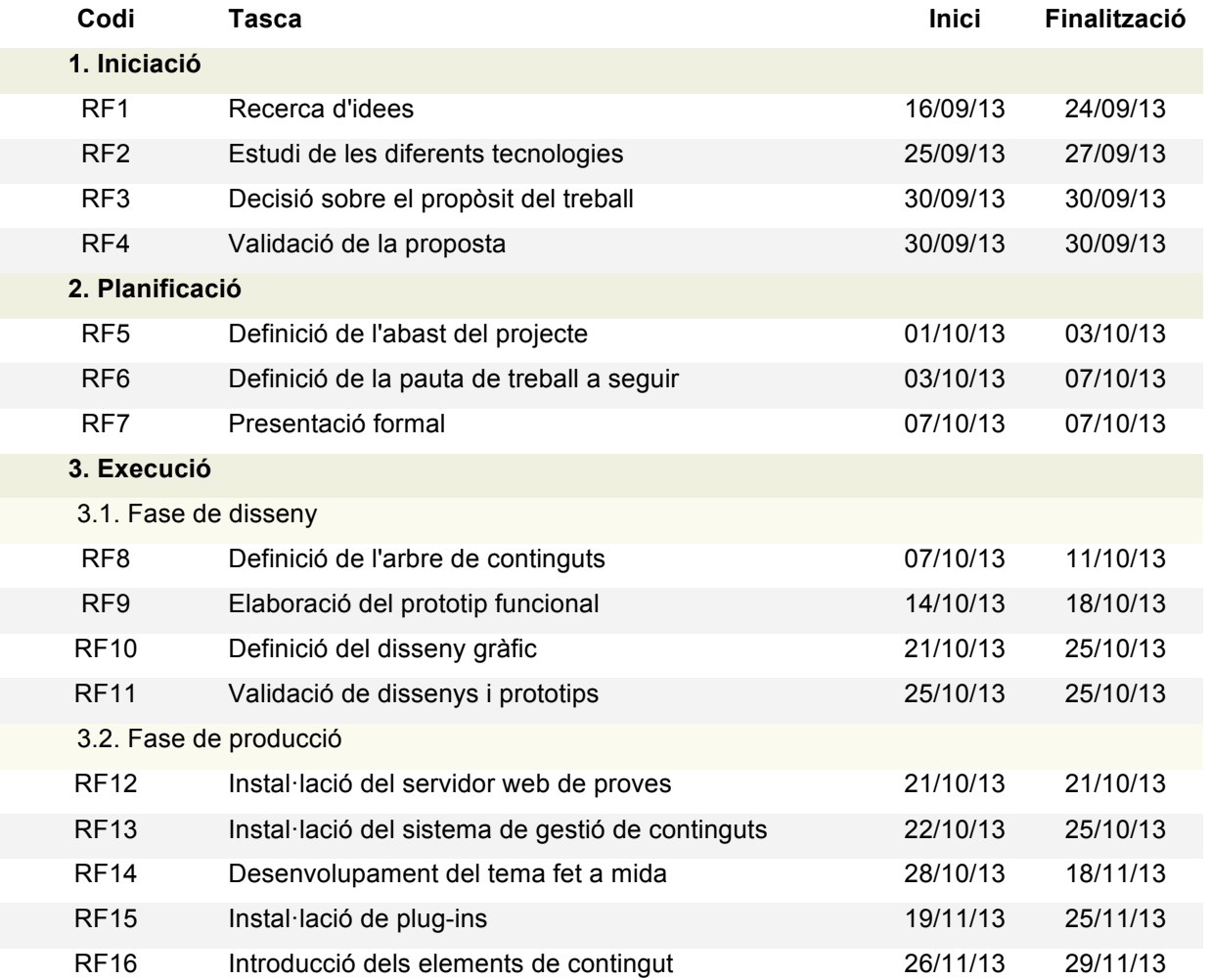

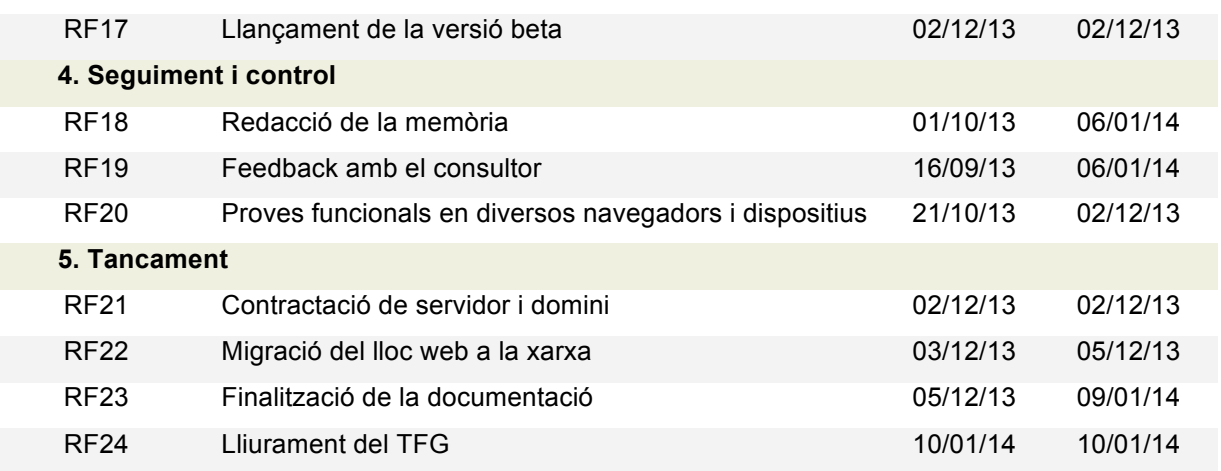

Taula 1: Diagrama de Gantt

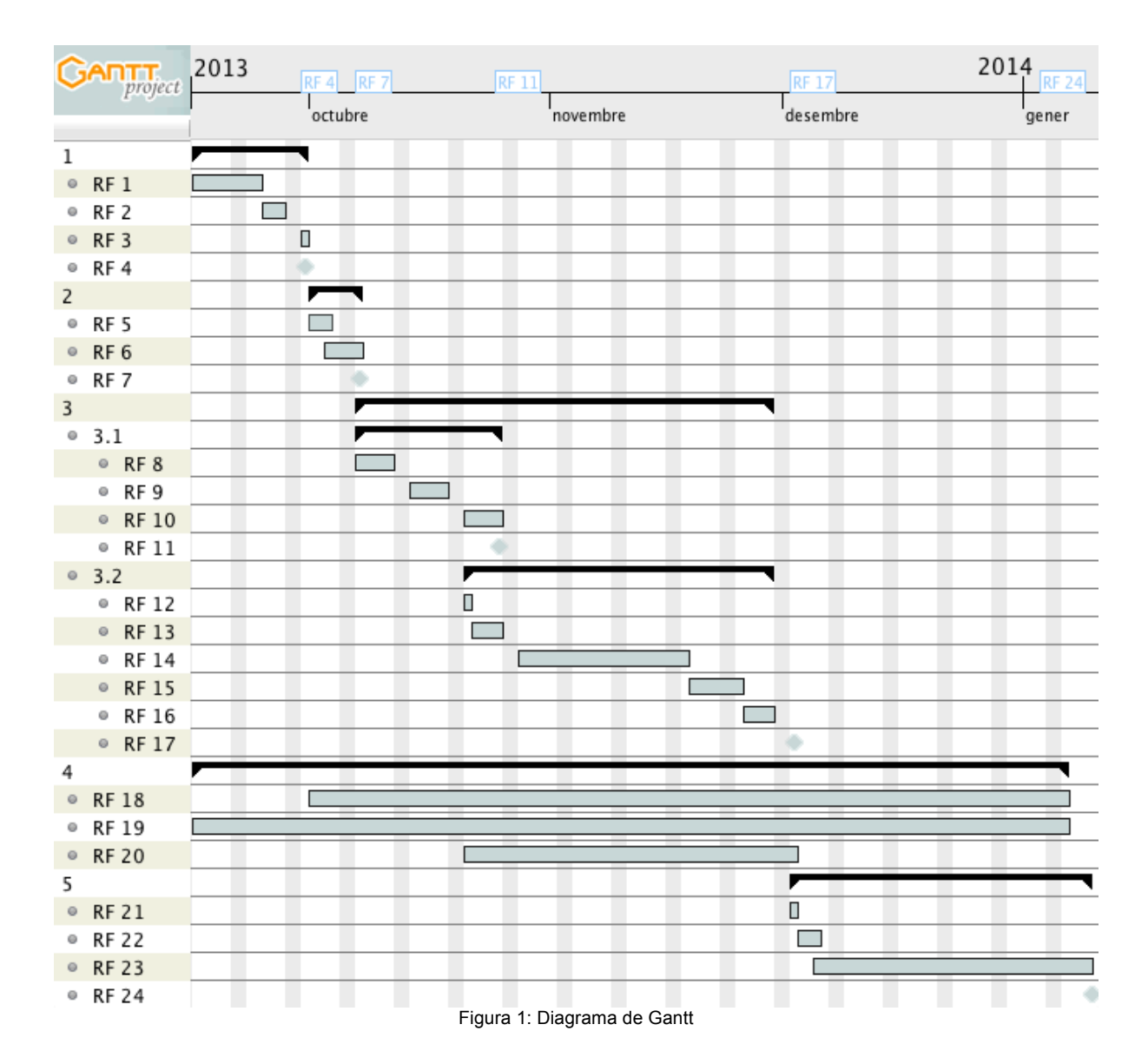

## **10. Procés de treball**

Informació sobre el procés de treball estructurada per fases de treball (lliuraments de les proves d'avaluació continuada).

### **10.1 PAC1**

S'avaluen les diverses possibilitats sobre el propòsit del treball, es decideix el tema del lloc web conjuntament amb el consultor. S'inicia el procés d'investigació sobre el framework que s'utilitzarà.

Es redacten els següents apartats de la memòria: introducció, descripció, metodologia, planificació i s'elabora el diagrama de Gantt. Després de la revisió del consultor es modifica la justificació del treball i el format de presentació del diagrama de Gantt.

### **10.2 PAC2**

S'instal·la el WordPress i es realitzen diverses proves amb plug-ins. S'instal·la el framework Twitter Bootstrap i s'inicia el procés de creació del tema a mida.

Es redacten els següents apartats de la memòria: escenari, continguts, arquitectura, plataforma de desenvolupament, procés de treball, APIs utilitzades, perfils d'usuari, usabilitat, seguretat, pressupost, anàlisi de mercat, màrqueting i vendes i s'elaboren els wireframes. També s'actualitzen els annexos: lliurables del projecte, llibre d'estil, resum executiu, glossari i bibliografia.

### **10.3 PAC3**

Es procedeix al desenvolupament del tema a mida amb Bootstrap. S'utilitza un reticle per a estructurar la pàgina, i es creen les pàgines típiques de WP: *archive.php, footer.php, functions.php, header.php, home.php, index.php, page.php, sidebar.php* i *single.php.*

I les altres amb continguts específics: *page-bloc.php, page-contacta.php, page-pf-disseny.php, page-pf-fotografia.php, page-pf-multimedia.php, page-pf-web.php, page-portafoli.php, page-quisom.php, sidebar-portafoli.php, single1.php* i *single2.php*.

També es retoquen els estils a través del fitxer *style.css* que crida als de cada pàgina, que es troben a la carpeta /dist/css/. Finalment es llança la versió beta i es publica en un servidor web.

També s'actualitza la memòria, ja que s'ha canviat una mica l'enfocament inicial del treball. S'hi afegeixen els apartats: versions del lloc web, requisits d'instal·lació, instruccions d'instal·lació, projecció a futur i els annexos de codi font i codi extern utilitzat.

### **10.4 PAC Final**

Es detecten una sèrie d'errors de funcionament i després de realitzar els testos s'actualitza el tema amb les millores corresponents. Es llança la versió 1.0.

S'elaboren els següents apartats de la memòria: copyright, abstract, notes i convencions, SEO, tests, instruccions d'ús i conclusions. S'amplia l'apartat de les API's utilitzades i el glossari. I s'afegeixen els annexos: captures de pantalla i guia d'usuari.

També s'elabora la presentació del projecte en format PowerPoint i la presentació en vídeo. Finalment es publica el projecte a l'O2.

## **11. APIs utilitzades**

S'ha utilitzat les següents APIs de tercers.

### **11.1 Twitter Bootstrap**

Twitter Bootstrap consisteix en una sèrie de codis CSS i Javascript que es poden descarregar del seu lloc web, getbootstrap.com.

Seguint el manual oficial de Bootstrap 3 (es pot consultar traduït al castellà a http://librosweb.es/bootstrap 3/) s'ha utilitzat algunes de les funcionalitats que ofereix, com són les següents:

- **Disseny de la retícula**. Bootstrap permet estructurar els continguts amb un sistema de 12 columnes que s'adapten a l'ample de la pantalla. S'utilitzen les classes *.col-xs-X .col-sm-X .col-md-X .col-lg-X* per als diferents dispositius, on X és el valor de l'amplada que es dona a cada element (en total han de sumar 12). El tema d'ICON s'ha estructurat amb una columna de 4 unitats d'amplada a l'esquerra i una de 8 a la dreta (per a la versió d'escriptori: *col-md-4* i *col-md-8*).
- **Barra de navegació**. S'utilitza com a element principal de navegació i funciona de manera *responsive*. En la versió per a dispositius mòbils es mostren les opcions minimitzades fins que al prémer sobre elles es despleguen. Si l'amplada del dispositiu és suficientment gran es mostra tot el contingut horitzontalment. Funciona mitjançant l'ús de les classes *navbar*, *navbar-brand*, *navbar-collapse*, entre altres.
- **Imatges responsive**. La classe *img-responsive* aplicada en una imatge fa que aquesta s'adapti a l'amplada del element que la conté. També s'utilitza la classe *img-rounded* per arrodonir els cantons de les imatges.
- **Slideshow**. Bootstrap també ofereix el codi CSS i Javascript que genera una galeria d'imatges. En aquest cas s'ha ubicat a la pàgina d'inici del tema com a contingut estàtic. S'utilitza mitjançant llistes ordenades d'HTML i les classes *carousel*, *carousel-inner* i *carousel-indicators*.
- **Botons**. S'utilitzen com a contenidors d'enllaços (al portafoli i al peu de pàgina) i per enviar el formulari de contacte. S'escull el disseny aplicant les classes *btn* i, en aquest cas, *btn-default*.
- **Grup de camps de formulari**. Els diferents elements del formulari de contacte s'agrupen mitjançant la classe *input-group*. A cada un d'ells se l'hi aplica la classe *form-control* per tal d'utilitzar les propietats que proporciona Bootstrap.
- **Icones** (Font-Awesome). S'han utilitzat les icones que proporciona el plugin Font-Awesome (http://fortawesome.github.io/Font-Awesome/) per acompanyar els enllaços a les diferents xarxes socials que apareixen al peu i a la pàgina de contacte.

### **11.1 WordPress**

S'utilitza l'API de WordPress per a definir –mitjançant l'ús de referències a funcions– les configuracions de les pàgines, les seccions que contindran i els elements del nou tema.

S'han creat les pàgines típiques reconegudes per WordPress: *index*, *home*, *single*, *sidebar*, *page*, *archive*, etc. Tal com es recomana al manual oficial de WordPress (http://codex.wordpress.org/Theme\_Development). I a banda, les pàgines corresponents a les seccions del lloc web, encapçalades totes elles per la pàgina *header*, que es crida mitjançant la funció de WordPress *get\_header()*; i amb la pàgina *footer* al peu, cridada amb la funció *get\_footer();*.

Per a mostrar les entrades s'executa el *Loop* típic de WordPress (http://codex.wordpress.org/The\_Loop) on s'utilitzen funcions com:

- *the time('j F, Y');* per a mostrar la data de publicació de les entrades.
- *the\_excerpt();* per a mostrar un resum de les entrades del bloc a la pàgina principal.
- *the content();* per a mostrar el contingut sencer d'una entrada.
- *comments\_template();* per a mostrar els comentaris de les entrades del bloc.

Tant per a la secció del bloc com per la del portafoli, s'ha utilitzat la funció *WP\_Query()* com s'explica al manual (http://codex.wordpress.org/Class Reference/WP Query) per a fer la crida de les entrades desitjades (filtrades per categoria) o per determinar quantes se'n mostren.

### **11.2 Altres**

S'utilitza l'API de Twitter (http://www.twitter.com) per afegir una finestra que mostri els últims tuits escrits des del perfil de la marca a la xarxa social.

I també l'API de reCaptcha (http://www.google.com/recaptcha) per afegir un quadre amb el test (una seqüència de text a introduir) per a determinar si l'usuari és humà o no i evitar la publicació de bots de spam.

## **12. Prototips**

S'ha creat prototips de baixa fidelitat (wireframes) per a organitzar els elements que formaran les cinc seccions principals del lloc web. Són les següents:

### **12.1 Home**

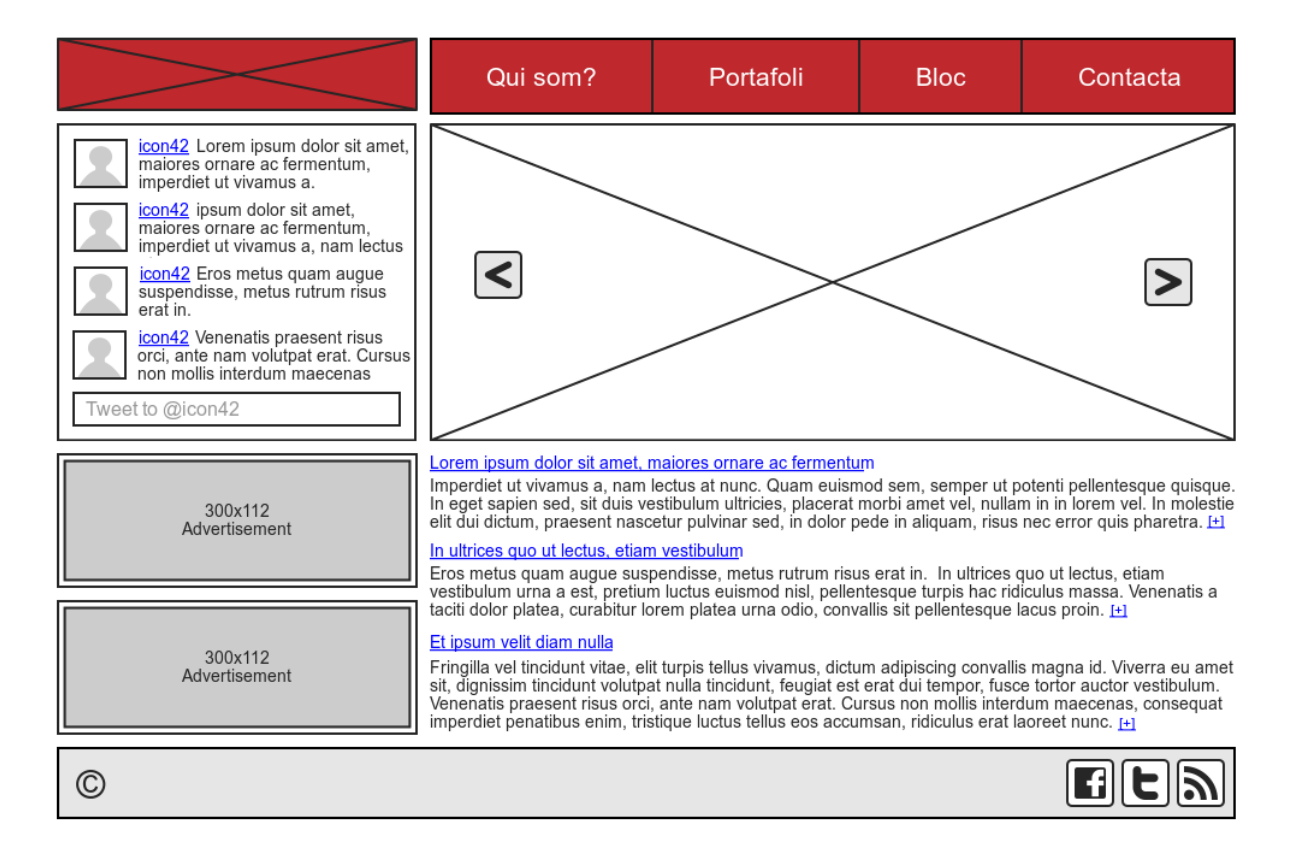

## **12.2 Qui som?**

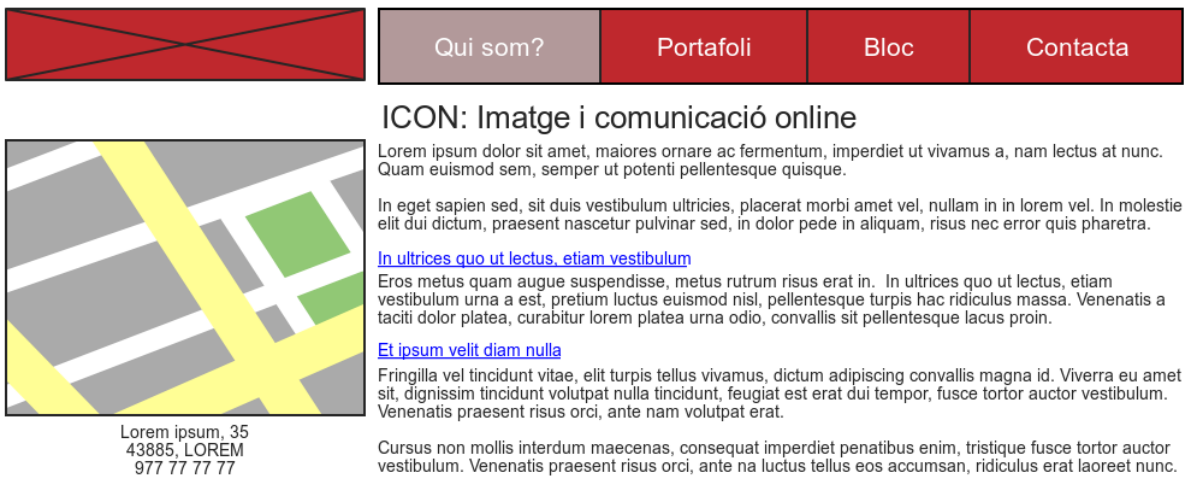

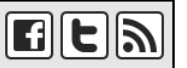

## **12.3 Portafoli**

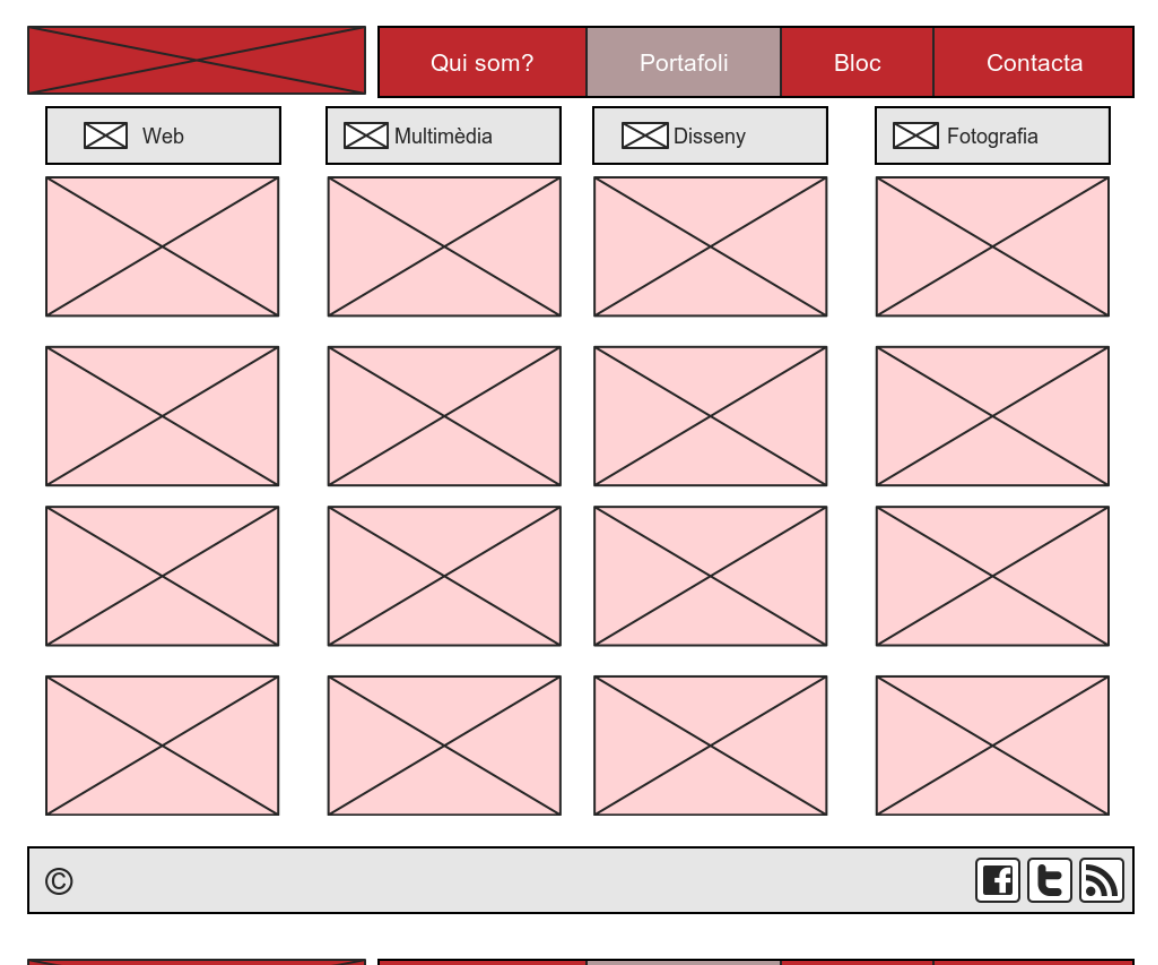

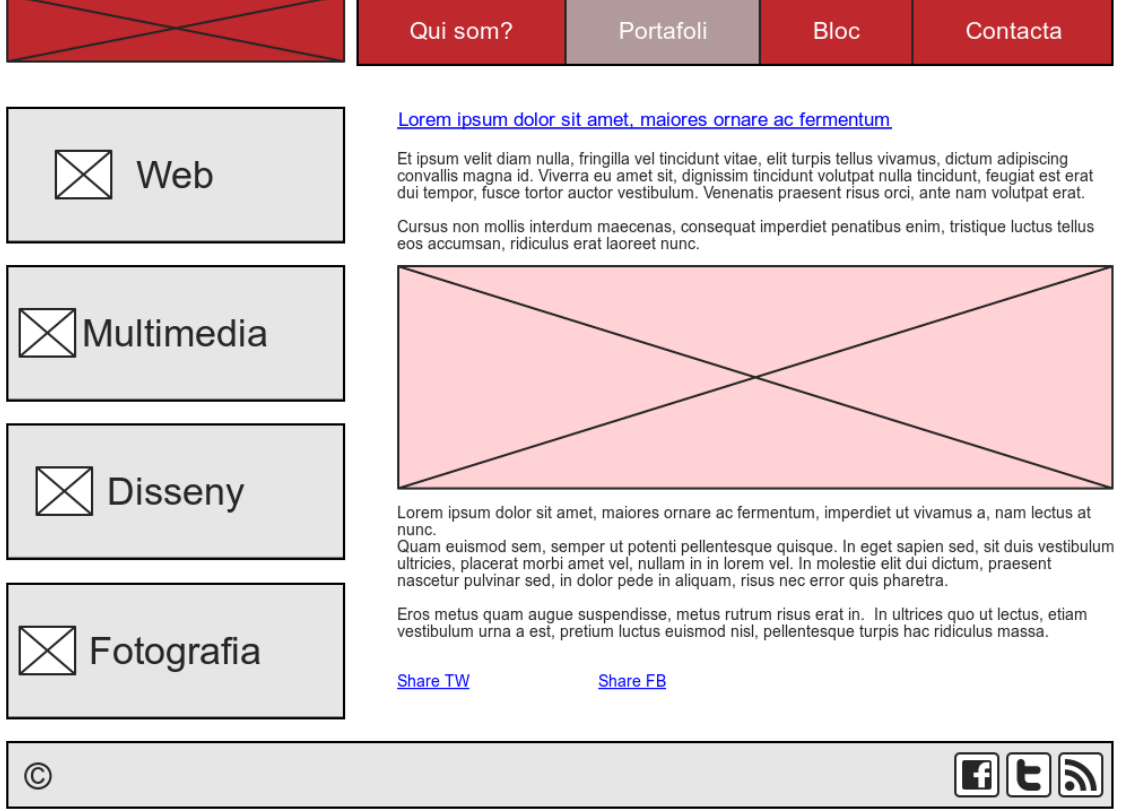

### **12.4 Bloc**

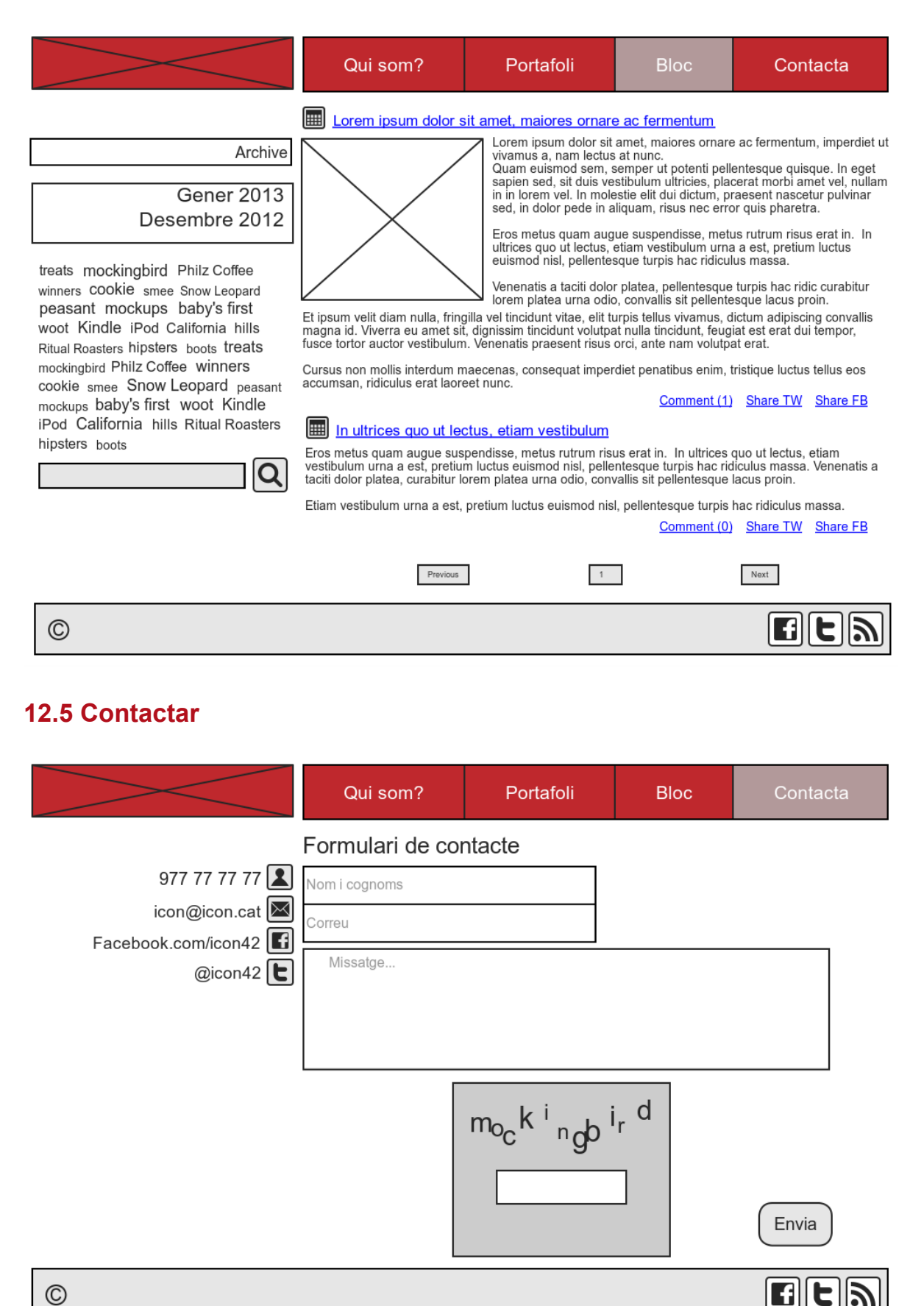

## **13. Perfils d'usuari**

El tema està fet a mida per a l'ús de l'empresa ICON.cat. Hi haurà un usuari amb el rol d'administrador, que és qui s'encarregarà d'introduir els elements de contingut del lloc web i del seu manteniment. Tindrà tots els permisos d'edició i creació del lloc web.

La resta d'usuaris de la pàgina seran els visitants de la mateixa. El seu perfil pot respondre a una o varies de les següents característiques:

- Usuaris de la xarxa que accedeixin a la pàgina més o menys casualment (a través d'eines de cerca o de les xarxes socials).
- Persones o empreses que volen contractar el desenvolupament d'un projecte concret.
- Persones que pretenen desenvolupar el seu projecte multimèdia propi però no saben ben bé com i demanen assessorament.
- Clients de l'empresa que necessiten gestionar el manteniment dels productes que han contractat.
- Possibles col·laboradors o anunciants que busquen més informació sobre l'empresa.

Tots aquests perfils tindran a accés lliure al contingut de la pàgina en la seva totalitat, tret –lògicament– a la zona d'administració del tema.

L'únic requisit per a accedir a la pàgina serà la disponibilitat d'un dispositiu amb accés a Internet i un navegador web.

## **14. Usabilitat**

El lloc web és senzill, consisteix en una web d'empresa força típica que no té una gran quantitat de contingut a organitzar. Per tant, la navegació pel lloc web es força ràpida.

Tot i això és necessari complir una sèrie de principis fonamentals. Per això, s'han tingut en compte les següent pràctiques a l'hora d'optimitzar la usabilitat de la pàgina:

- Mantenir constant en tot el lloc web el reticle, la gamma de colors, l'aplicació de la tipografia i els elements gràfics. No modificar tampoc l'ordre de les opcions del menú.
- Incloure el logotip en totes les pàgines per a què l'usuari pugui comprovar que no ha abandonat el lloc. Enllaçar-lo a la pàgina inicial per poder tornar-hi fàcilment des de qualsevol punt del lloc.
- Col·locar els elements més importants de la pàgina a dalt, ja que és la zona que mira primer l'usuari. Que el menú sigui visible sense haver d'utilitzar la barra d'scroll vertical.
- Alinear tots els elements del disseny i mantenir els mateixos marges i distàncies entre els elements.
- Evitar l'ús d'elements de mida gran com algunes imatges per tal de minimitzar el temps de descàrrega de la pàgina. Aprofitant les característiques del Bootstrap s'amaguen alguns elements massa grans per alguns dispositius.
- Incloure un accés directe als continguts més importants des de la pàgina inicial.
- Prevenció d'errors, per a disminuir la probabilitat d'accions equivocades per part de l'usuari. Per exemple, procurar que el camp d'introducció d'un correu electrònic només accepti adreces vàlides, o utilitzar llistes desplegables perquè l'usuari no hagi d'introduir caràcters mitjançant el teclat.

## **15. SEO**

La estratègia SEO (*Search engine optimization*, o optimització per a motors de cerca) és un punt important a tenir en compte durant el desenvolupament d'un tema de WordPress. El motiu és que hi ha en joc la correcta visibilitat de la pàgina –que utilitzi el tema– en els cercadors.

Per aquest motiu s'han portat a terme una sèrie de pràctiques que faciliten la feina dels motors de cerca a l'hora de trobar i mostrar una pàgina concreta. Per exemple, entre altres, s'ha procurat complir els següents punts:

- Posar un títol curt i descriptiu a totes les pàgines del lloc web.
- Que el títol de cada entrada (*h1*) coincideixi amb el títol (*title*) de la pàgina.
- Que la URL de cada entrada contingui el títol de la mateixa.
- Utilitzar l'etiqueta meta de descripció, ja que els cercadors poden agafar i mostrar el contingut de la mateixa.
- Utilitzar text per a la barra de navegació (enlloc d'imatges).
- Evitar l'ús de compressors d'enllaços del tipus *TinyURL*.
- Que el nombre d'enllaços a la pàgina principal sigui menor que 100, fet recomanat pels cercadors.
- Mostrar en el primer terç de la pantalla els continguts i enllaços més importants, ja que són els que primer troben els motors de cerca.
- Crear una pàgina d'error útil que convidi l'usuari a tornar a la pàgina principal.
- Optimitzar l'ús de les imatges mitjançant l'atribut *alt* per a donar informació sobre les mateixes.

## **16. Seguretat**

La seguretat del lloc web recau en gran mesura al sistema de gestió de continguts. En aquest cas es tracta del WordPress que és, segurament, una de les plataformes més segures a l'hora de crear un lloc web. Així, l'única preocupació que cal que atendre és la de mantenir el sistema actualitzat.

En la següent figura<sup>3</sup> es mostra les causes dels atacs que han tingut èxit en pàgines desenvolupades amb WordPress. Es pot veure com la majoria de vegades és responsabilitat del hosting contractat, seguit del tema instal·lat, després els plug-ins i finalment l'elecció de contrasenyes dèbils.

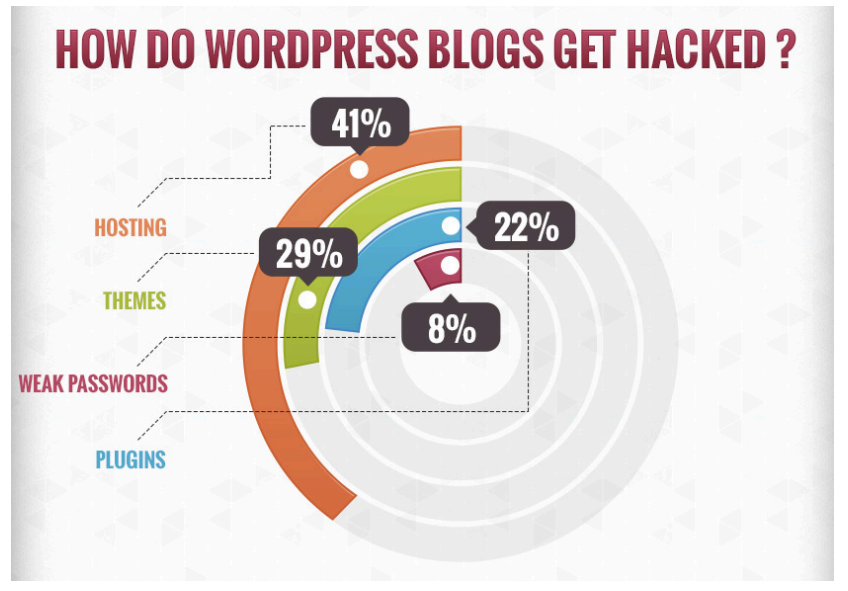

Figura 2: How do WordPress blogs get hacked?

Per això és convenient prendre les següents mesures al marge d'estar al dia de les actualitzacions del sistema:

- Allotjar la pàgina en un servidor de confiança.
- Instal·lar temes elaborats per desenvolupadors fiables (que en aquest cas som nosaltres).
- Procurar que els plug-ins descarregats siguin del repositori oficial de WordPress.
- Utilitzar contrasenyes fortes i canviar-les regularment.

 $3$  Tellado, F. (2013). Datos para reflexionar sobre la seguridad de WordPress. Obtingut de Ayuda Wordpress: *http://ayudawordpress.com/datos-para-reflexionar-sobre-la-seguridad-de-wordpress/*

## **17. Tests**

S'ha escollit el test d'usabilitat, accessibilitat i SEO de *muchovictor.net<sup>4</sup> ,* ja que posa a prova –a través de 100 preguntes concretes– el rendiment del tema en les diverses facetes.

S'ha obtingut el següent resultat:

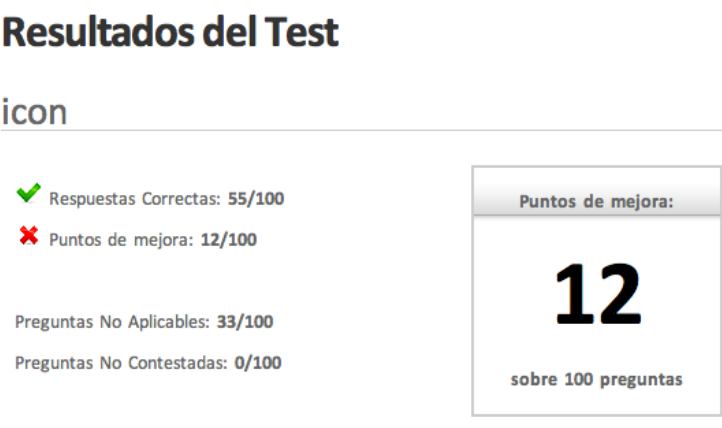

Figura 3: Resultat del test 1

És a dir, 55 bones pràctiques i 12 punts a millorar, que donen un percentatge de 71% i que col·locaria a la pàgina entre les deu millors del rànquing que ofereix l'eina:

| Pos.<br>$\bullet$ | Página Analizada    | $\div \sqrt{}$ $\div$ $\times$ $\div$ N.A. $\div$ |    |    | Nivel $\triangleq$ |
|-------------------|---------------------|---------------------------------------------------|----|----|--------------------|
| #1                | <b>Vodafone</b>     | 75                                                | 11 | 14 | 87%                |
| #2                | <b>Yahoo España</b> | 73                                                | 14 | 13 | 84%                |
| #3                | 20minutos.es        | 66                                                | 24 | 10 | 73%                |
| #4                | <b>El Pais</b>      | 63                                                | 28 | 9  | 69%                |
| #5                | <b>Kedin</b>        | 62                                                | 23 | 15 | 73%                |
| #6                | <b>Movistar</b>     | 62                                                | 25 | 13 | 71%                |
| #7                | La Coctelera        | 61                                                | 24 | 15 | 72%                |
| #8                | Terra España        | 59                                                | 26 | 15 | 69%                |
| #9                | Segundamano.es      | 56                                                | 22 | 22 | 72%                |
| #10               | <b>MSN España</b>   | 56                                                | 28 | 16 | 67%                |

Figura 4: Rànquing d'usabilitat

 <sup>4</sup> Trujillo, V. (2013). Test de Usabilidad Web. Obtingut de MuchoVictor: *http://www.muchovictor.net/test.php*

Cal apuntar que al tractar-se d'un tema de WordPress –i no d'una pàgina web en sí– no s'ha pogut respondre tantes preguntes com en aquests exemples, ja que el nombre de punts aplicables és menor (per exemple, els que es refereixen al contingut de la pàgina, no es poden aplicar).

Després de realitzar el test s'ha revisat els punts a millorar i s'ha modificat diversos aspectes de la pàgina, obtenint el resultat que es pot observar en la figura següent:

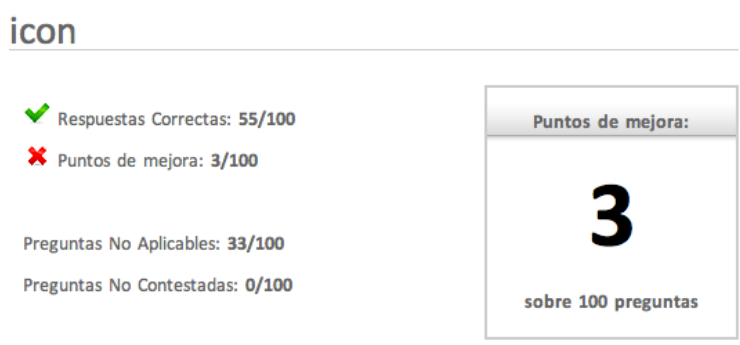

## **Resultados del Test**

Cal tenir en compte que hi ha punts que per la seva complexitat o per les característiques de WordPress són difícils de complir, com ara les estratègies per a reconduir la cerca quan no es troba la paraula introduïda en un cercador, o l'ús dels botons del navegador "endavant" i "endarrere" en els formularis. I altres punts que pels requisits de l'empresa no interessa que es compleixin, com la inclusió de dades de contacte de persones reals.

Figura 5: Resultat del test 2

## **18. Versions del lloc web**

Versions compilades/preparades per als diferents lliuraments parcials del projectes de desenvolupament.

### **17.1 Alpha**

#### *Data de lliurament: 16/11/2013*

Primera versió que inclou l'estructura general del tema, amb el sistema de retícula de Bootstrap i la majoria de funcions de la pàgina principal, sense cuidar massa l'aspecte visual.

### **17.2 Beta**

#### *Data de lliurament: 04/12/2013*

Versió que inclou totes les funcionalitats del tema: la pàgina principal, la d'informació de l'empresa, el portafoli, el bloc i la pàgina de contacte; seguint la línia gràfica de la marca. S'inclouen alguns elements de contingut per tal de valorar millor el funcionament.

### **17.3 1.0**

#### *Data de lliurament: 14/01/2014*

Versió final que inclou el tema amb totes les seves funcions, revisat després de detectar diversos errors i d'analitzar els resultats del test d'usabilitat, accessibilitat i SEO.

## **19. Requisits d'instal·lació**

Per a la instal·lació del tema es requereix tenir instal·lat prèviament el CMS WordPress al servidor local. Per això caldrà utilitzar una plataforma (com el MAMP o XAMPP) que proporciona una base de dades MySQL i un servidor web Apache.

Per a procedir amb la instal·lació del tema caldrà fer ús dels arxius *icon.zip, icon.xml* i *uploads.zip*, seguint les instruccions que es detallen en el següent apartat.

## **20. Instruccions d'instal·lació**

Per tal d'instal·lar el tema, cal accedir a la zona d'administració de WordPress i anar a la pestanya *Aparença* > *Temes* > *Instal·la temes*, i afegir l'arxiu corresponent al tema: **icon.zip**.

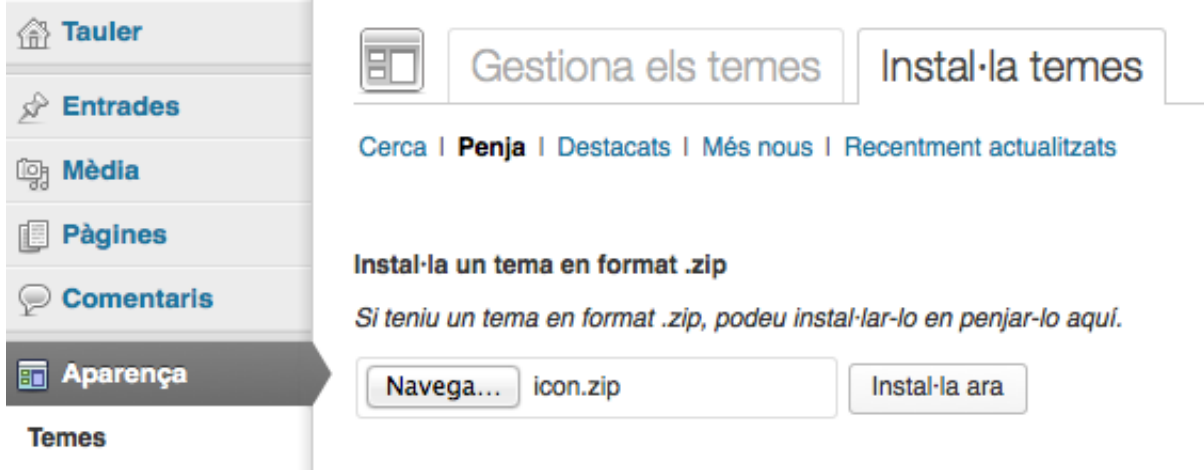

A continuació s'ha d'activar fent clic a l'enllaç vermell:

S'està instal·lant el tema des del fitxer penjat: icon.zip S'està descomprimint el paquet... S'està instal·lant el tema... S'ha instal·lat correctament el tema. Previsualització I Activa I Torna a la pàgina web dels Temes

Seguidament i per tal de veure el funcionament del tema cal introduir-hi alguns elements de contingut. Això es fa anant a *Eines* > *Importa*.

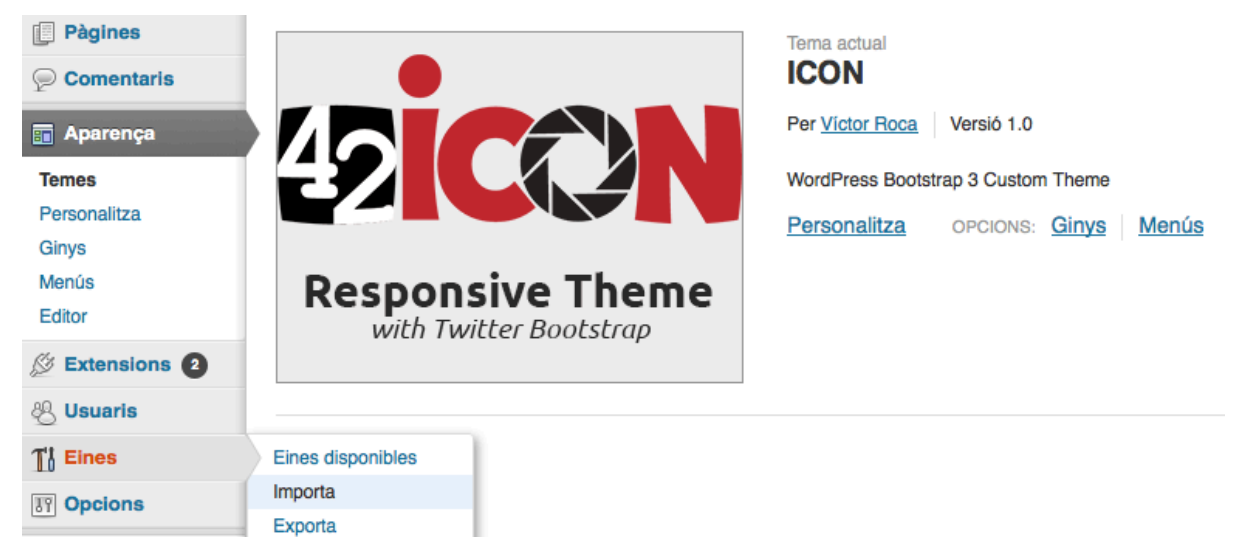

Per a dur a terme la importació caldrà instal·lar l'importador de WordPress següent:

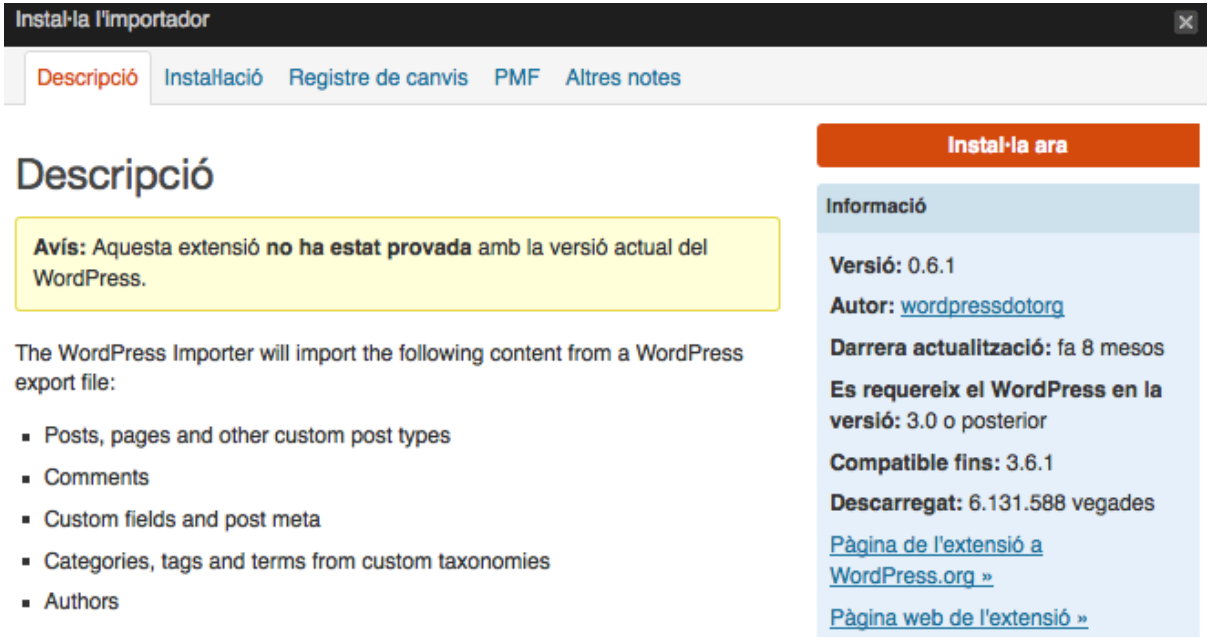

#### A continuació es selecciona l'arxiu **icon.xml** i es penja.

## Till Import WordPress

Howdy! Upload your WordPress eXtended RSS (WXR) file and we'll import the posts, pages, comments, custom fields, categories, and tags into this site.

Choose a WXR (.xml) file to upload, then click Upload file and import.

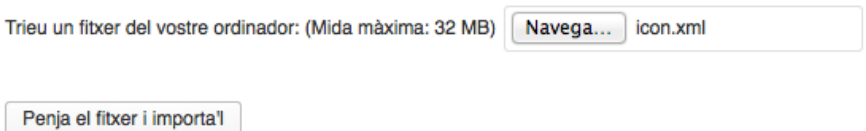

Finalment, per tal de visualitzar també les imatges cal afegir-les a la carpeta corresponent del WordPress. Dins de *wp-content/uploads*, s'afegeix el contingut de l'arxiu **uploads.zip**.

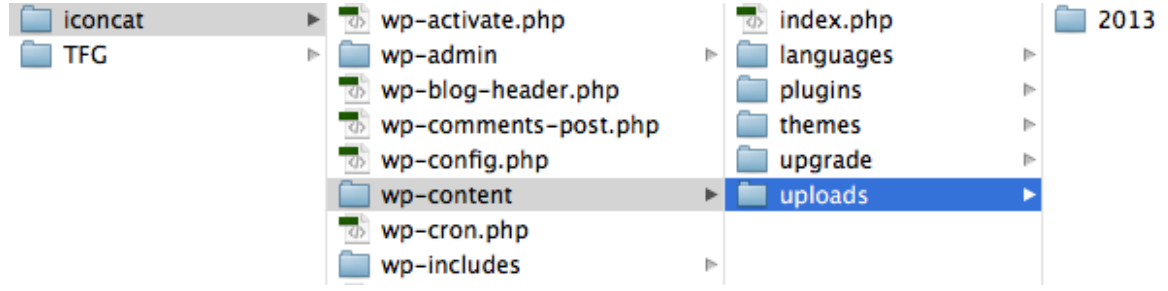

## **21. Instruccions d'ús**

La major part del tema funciona com ho fan tots els temes de WordPress. S'accedeix a la zona d'administració (afegint */wp-admin/* a la url de la pàgina) on es pot configurar les opcions generals, d'escriptura, de lectura, la discussió, etc.

Pel que fa al contingut, el sistema de publicació d'entrades també és el típic de WP, ara bé, hi ha un parell d'aspectes a considerar:

- Al crear un projecte nou, la imatge que es mostrarà al portafoli serà la primera que s'hagi afegit a l'entrada. En cas de no afegir-n'hi cap es mostrarà una imatge per defecte.
- A banda de la imatge, al introduir el projecte cal assignar-li la categoria corresponent i, opcionalment, un enllaç i una petita descripció. Les instruccions per fer-ho es poden consultar a l'apartat 1 de l'annex 5 d'aquest document, que correspon a la guia d'usuari.

El tema també disposa d'algunes pàgines de contingut estàtic que es poden afegir al lloc web seguint les instruccions de l'apartat 2 del mateix annex.

Per a modificar les característiques d'aquestes pàgines, caldrà accedir al codi dels arxius corresponents. Per exemple:

- La pàgina principal inclou un slideshow i una zona destinada als baners, que es poden configurar seguint les instruccions de l'apartat 3 de la guia d'usuari (annex 5).
- La secció "Qui som?" mostra un mapa de localització i tota la informació sobre l'empresa. Es pot editar com s'indica a l'apartat 4 de l'annex 5.
- La pàgina de contacte conté un formulari que envia el missatge de l'usuari a l'adreça associada a l'administració del WordPress. També mostra botons amb el telèfon, correu electrònic, xarxes socials, etc. que es poden modificar com s'explica a l'apartat 5 del mateix annex de la guia d'usuari.

## **22. Projecció a futur**

El marge de millora del tema desenvolupat és molt gran. S'ha creat per a resoldre uns requeriments específics, però n'hi ha molts d'altres que no contempla i que es podrien afegir en futures versions.

Cal apuntar que el tema està destinat a l'ús d'un usuari concret (al marge dels visitants), l'administrador d'ICON.cat, i que no està pensat per a ser distribuït i utilitzat per qualsevol usuari. Precisament aquest podria ser un objectiu a futur.

Preparar el tema per a ser més dinàmic i poder gestionar la configuració de les pàgines (per exemple, l'estructura del layout del portafoli) a través de l'administració és un repte interessant, que requereix molta dedicació i hores de programació que ho fan inviable per aquest treball. Però que val la pena contemplar per a possibles a properes versions del tema.

## **23. Pressupost**

El projecte s'inicia al Setembre de 2013 i finalitza al Gener de 2014. No es comptabilitza el cost de l'equip informàtic i el software utilitzat, però sí el dels recursos que s'ha de contractar i que corresponen al servei d'allotjament i al domini.

A continuació es detalla els diversos perfils humans que es requereix i una breu descripció de les tasques a realitzar, així com el preu i el cost total del projecte.

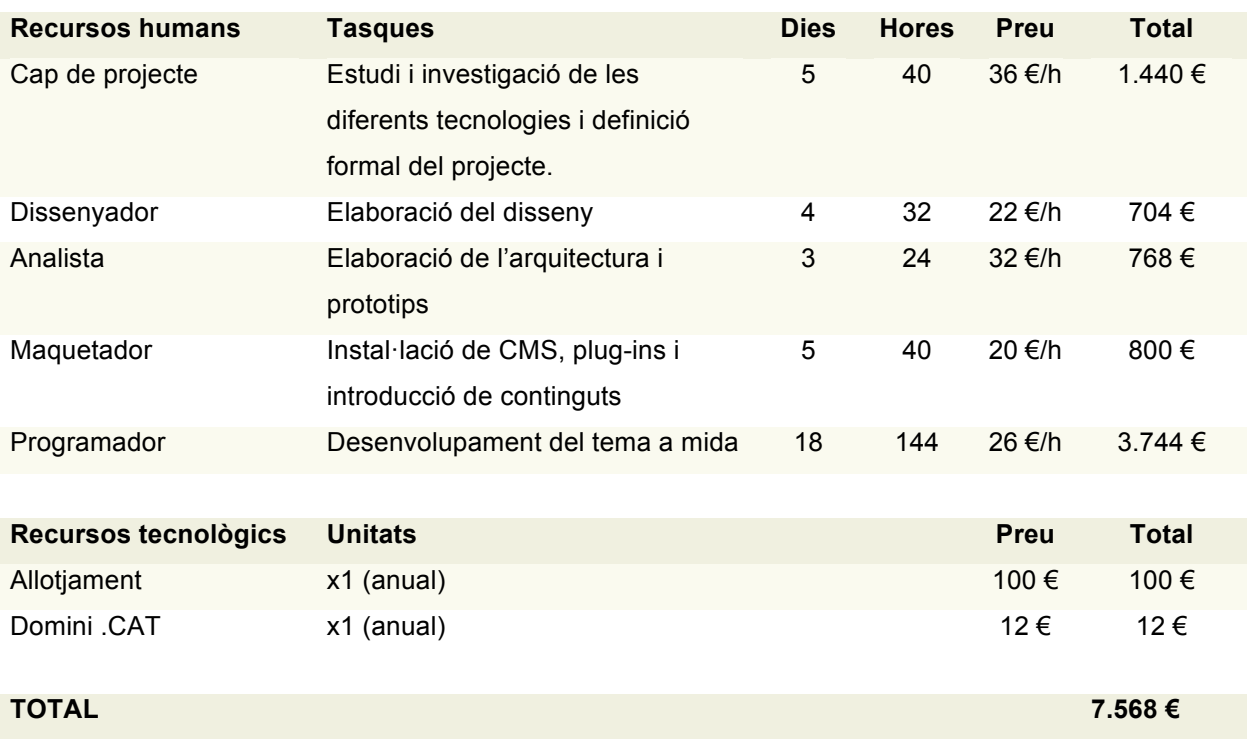

#### **Calendari**

Inici del projecte: 16 de Setembre de 2013 Fi del projecte: 12 de Gener de 2014

Taula 2: Pressupost

## **24. Anàlisi de mercat**

Per a crear el tema de WordPress a mida s'utilitzarà un marc de treball (framework) per a facilitar el procés. Cal dur a terme un anàlisi d'aquest mercat per valorar quina és la millor opció d'entre les que s'ofereix.

Less Framework (http://lessframework.com) és un dels primers frameworks adaptable a diferents dispositius que va aparèixer, compatible amb HTML5, permet crear un grid (quadrícula) configurable que s'adapta a quatre plantilles perdeterminades (segons el dispositiu). Per contra, cal dir que no gaudeix de moltes funcionalitats extra.

Bones (http://html5bones.com) no és un framework en sí, sinó més aviat una plantilla. Ofereix el mínim requerit per a treballar amb HTML5. No utilitza llibreries jQuery, per exemple. Ara bé, consta de multitud de funcionalitats addicionals; navegació per pàgines, entrades relacionades, vídeos, etc. I està en constant evolució.

Foundation (http://foundation.zurb.com) és un dels frameworks més populars i moderns. Ofereix molt més que un sistema de quadrícules amb CSS. Per exemple: formularis, botons, etiquetes o galeries i altres extres que funcionen amb JavaScript.

També cal destacar que utilitza un preprocessador CSS, el Sass, que permet elaborar els estils de forma neta i estructurada.

Twitter Bootstrap (http://getbootstrap.com) és segurament el framework més utilitzat, és molt semblant al Foundation, però no idèntic. Utilitza el mateix sistema a l'hora de maquetar les pàgines, però amb un lèxic diferent. Enlloc de Sass, utilitza el preprocessador LESS.

El fet de que hi hagi una gran comunitat al darrera suposa que resulti més fàcil trobar plugins o funcionalitats extra. Per aquest motiu, però sobretot perquè està més documentat (cosa a tenir en compte quan s'utilitza una eina per primera vegada) s'ha optat per la utilització de Twitter Bootrsap com a marc de treball del projecte.

A dia d'avui molts desenvolupadors ofereixen temes per a WordPress desenvolupats amb Bootstrap, la majoria de pagament, cal apuntar. Però el projecte d'ICON.cat requereix un tema que permeti configurar una pàgina de portafoli, i això redueix força la llista de temes vàlids per aquest ús. Per aquest motiu –i per estalviar diners– es considera més oportuna per l'elaboració d'un tema a mida enlloc de comprar-ne un a un tercer.

## **25. Màrqueting i Vendes**

Es tracta d'un lloc web d'empresa, de manera que el principal objectiu del mateix no és generar un gran volum de tràfic, sinó atreure clients potencials i donar un servei útil als que ja ho són. No es pretén atreure a qualsevol usuari de la xarxa sinó a aquelles persones ja iniciades en les noves tecnologies, a les qui pugui interessar els serveis que s'ofereixen. La majoria de vegades és probable que es tracti d'empresaris amb intenció de digitalitzar-se.

Tot i que no es pretén establir barreres geogràfiques és més fàcil atreure clients de la zona, ja que és normal fer ús dels contactes personals i/o professionals. Per aquest motiu s'espera un volum de visitants superior provinent de la zona del Baix Camp i Tarragona.

Es tracta d'una empresa d'àmbit local, però no es vol renunciar a la quota de clients que comporta la xarxa i per tal de captar la seva atenció es farà ús de les xarxes socials. S'hi publicarà continguts regularment per a fidelitzar als usuaris i s'integraran els perfils creats al lloc web.

Tot i això, les eines socials estan a l'abast de tothom i cada cop és més complicat diferenciar-se de les empreses de la competència, ja que la qualitat i els costos dels productes també són similars.

Aquí és on entra el joc el poder de la marca (brànding) com a element diferenciador. El producte ha de complir les següents característiques:

- Transparència en la comunicació. El disseny ha de ser clar a l'hora de representar la marca d'ICON.cat.
- Senzillesa. Un excés d'elements gràfics pot saturar la identitat visual.
- Personalitat. El disseny ha de ser únic i rellevant.
- Consistència. Els elements visuals han de ser flexibles, que no perdin l'essència en diferents superfícies.

## **26. Conclusions**

Durant el desenvolupament d'aquest TFG s'ha posat a prova moltes de les competències adquirides durant el grau en Multimèdia. Principalment les relacionades amb els sistemes de gestió de continguts. Però també moltes altres més transversals, com la gestió de projectes en xarxa o la comunicació escrita.

Ara bé, el més destacable d'aquest treball i el que el diferencia de les proves d'avaluació continuada (al marge del volum de treball) és la investigació i la necessitat d'adquirir coneixements i habilitats noves, imprescindibles per tal de complir els objectius marcats en la fase de definició del projecte.

Personalment, si bé és cert que tenia certa experiència en l'ús de diversos CMS, és la primera vegada que afrontava el desenvolupament d'un tema nou, des de zero, i fet a mida amb WordPress. Això ha suposat que durant el desenvolupament del tema, i com que calia implementar-hi continguts dinàmics, hagi millorat molt la capacitat de programar en PHP, que inicialment era bastant pobre.

A més, cal afegir-hi el repte de treballar en un marc nou, Twitter Bootstrap, que m'ha obligat a fer un esforç per comprendre'n el funcionament, però que a l'hora m'ha ajudat a simplificar el procés i a oferir un resultat molt més potent: un tema atractiu i a la vegada, *responsive*.

## **Annex 1. Lliurables del projecte**

Llista de fitxers lliurats i la seva descripció.

El funcionament del tema es pot veure online temporalment, instal·lat en un servidor gratuït. L'adreça del qual és: http://uoc.xtrweb.com.

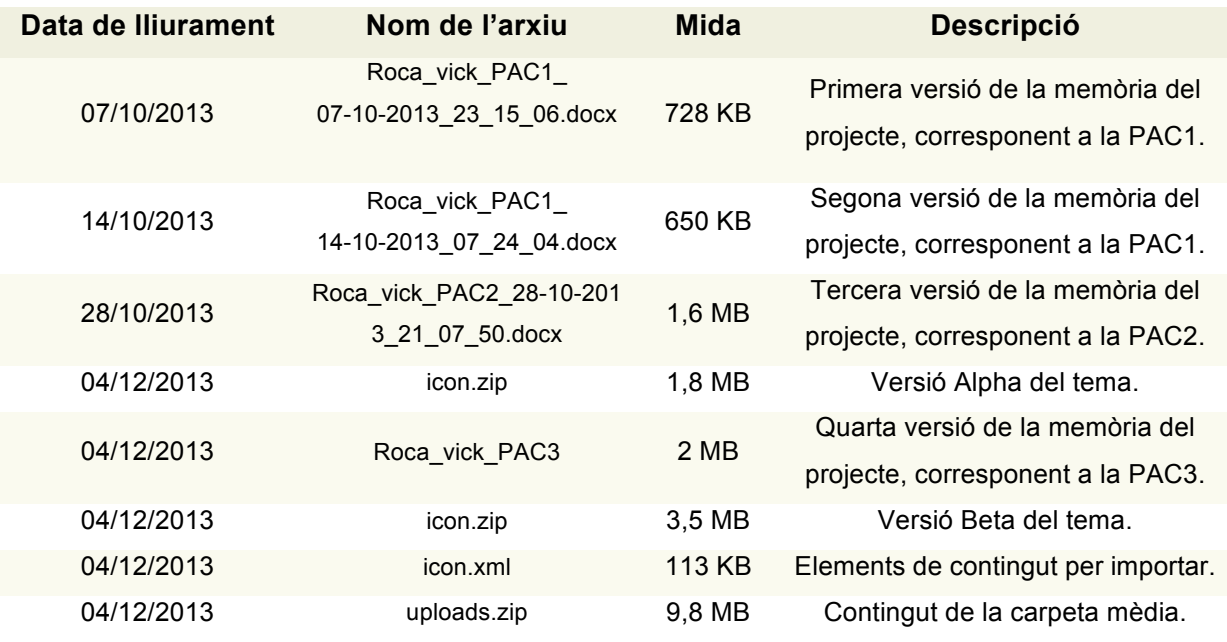

Taula 3: Lliurables del projecte

## **Annex 2. Codi font**

Selecció de parts rellevants del codi font del tema creat.

Extracte de **header.php** *Barra de navegació corresponent al menú, que mostra el llistat de pàgines i que es col·lapsa quan el navegador és més petit.*  <div class="container"> <nav class="navbar navbar-default" role="navigation">

 <div class="navbar-header"> <button type="button" class="navbar-toggle" data-toggle="collapse" data-target=".navbar-ex1-collapse"> <span class="sr-only">Desplegar navegació</span> <span class="icon-bar"></span> <span class="icon-bar"></span> <span class="icon-bar"></span> </button> <a class="navbar-brand" href="<?php echo site\_url(); ?>"><img src="<?php echo get\_template\_directory\_uri(); ?>/img/logo.png" alt="logo" width="100"></a> </div> <div class="collapse navbar-collapse navbar-ex1-collapse"> <ul class="nav navbar-nav textmenu">  $\langle$ ?php wp\_list\_pages(array('title\_li' => ", 'exclude' => '54,56,58,60' )); ?>  $\langle u|$  </div> </nav>

#### Extracte de **page-contacta.php**

*Llista que afegeix un botó per a cada via de contacte, ocupant tot l'ample del div que la conté. Utilitza les icones del plugin Font Awesome.*

<ul class="nav nav-pills nav-stacked">

 <li><a href="tel:977777777" class="botocontacte"><i class="fa fa-phone "></i> 977 77 77 77</a> </li> <li><a href="mailto:icon@icon.cat" class="botocontacte"><i class="fa fa-envelope-o "></i> icon@icon.cat</a></li> <li><a href="http://www.twitter.com/icon42" class="botocontacte" target="\_blank"><i class="fa fa-twitter "></i> @icon42</a></li> <li><a href="http://www.facebook.com/icon42" class="botocontacte" target="\_blank"><i class="fa fa-facebook"></i> facebook.com/icon42</a> </li>

 $<$ /ul>

 $\langle$ div>

```
Extracte de page-portafoli.php
Loop que afegeix un div de 3 unitats d'amplada (sobre les 12 que marca el Boostrap) amb el 
títol i algunes dades de les últimes cinc entrades de la categoria 'web'.
També afegeix un botó que enllaça al contingut sencer i un altre a l'adreça del projecte.
<div class="col-md-3">
   <img src="<?php echo get_template_directory_uri(); ?>/img/web.jpg" class="img-responsive img-rounded" alt="web"> <br>
   \leq?php $the_query = new WP_Query('showposts=5' . '&category_name=web' ); ?>
    \leq?php while ($the_query->have_posts()) : $the_query->the_post(); ?>
   <div class="thumbnail col-md-12"> <img src="<?php echo obtenir_primera_imatge()?>" alt="<?php the_title(); ?>"
class="thumbnail">
       <div class="caption">

        <p>
           <?php $my_meta = get_post_meta( $post->ID, 'desc', true ); ?>
           <?php if( $my_meta && '' != $my_meta ) : ?>
           <?php echo $my_meta ?>
           <?php endif; ?>
       </p>
         <a href="<?php the_permalink(); ?>" class="btn btn-default" role="button">+</a>
       \langle?php $my_meta = get_post_meta( $post->ID, 'url', true ); ?>
         <?php if( $my_meta && '' != $my_meta ) : ?>
        <a href="<?php echo $my_meta ?>" class="btn btn-primary" role="button" target="_blank">Visita</a>
         <?php endif; ?>
       </div>
    </div>
```
#### Extracte de **icon.css**

*Estils que fan que el marc corresponent al mapa de Google s'adapti a l'amplada del navegador, ja que Bootrstap no contempla aquests casos.*

```
.mapa-flexible {
      position: relative;
      padding-bottom: 100%;
      height: 0;
      overflow: hidden;
}
.mapa-flexible iframe, 
.mapa-flexible object, 
.mapa-flexible embed {
      position: absolute;
      top: 50;
      left: 0;
      width: 100%;
      height: 100%;
}
```
## **Annex 3. Codi extern utilitzat**

Codi desenvolupat per tercers utilitzat en el treball.

#### Extracte de **home.php**

#### *Incrustació de Twitter a la Home*

<a class="twitter-timeline" width="100%" height="315" href="https://twitter.com/icon42"

data-widget-id="408358181295751168">Tweets by @icon42</a>

<script>!function(d,s,id){var

js,fjs=d.getElementsByTagName(s)[0],p=/^http:/.test(d.location)?'http':'https';if(!d.getElementById(id)){js=d.createElement(s);js.i d=id;js.src=p+"://platform.twitter.com/widgets.js";fjs.parentNode.insertBefore(js,fjs);}}(document,"script","twitter-wjs");</script>

#### Extracte de **single1.php**

#### *Botó compartir entrada a Twitter*

<a href="https://twitter.com/share" class="twitter-share-button" data-url="http://www.icon.cat" data-via="icon42" data-lang="ca" data-size="large">Tuiteja</a>

<script>!function(d,s,id){var

js,fjs=d.getElementsByTagName(s)[0],p=/^http:/.test(d.location)?'http':'https';if(!d.getElementById(id)){js=d.createElement(s);js.i d=id;js.src=p+'://platform.twitter.com/widgets.js';fjs.parentNode.insertBefore(js,fjs);}}(document, 'script', 'twitter-wjs');</script>

#### Extracte de **single1.php**

#### *Botó compartir entrada a FaceBook*

<div class="fb-share-button" data-href="http://www.icon.cat" data-type="box\_count"></div>

<div id="fb-root"></div>

<script>(function(d, s, id) {

var js, fjs = d.getElementsByTagName(s)[0];

if (d.getElementById(id)) return;

 $js = d.createElement(s);$   $js.id = id;$ 

js.src = "//connect.facebook.net/ca\_ES/all.js#xfbml=1";

fjs.parentNode.insertBefore(js, fjs);

}(document, 'script', 'facebook-jssdk'));</script>

## **Annex 4. Captures de pantalla**

### **Home**

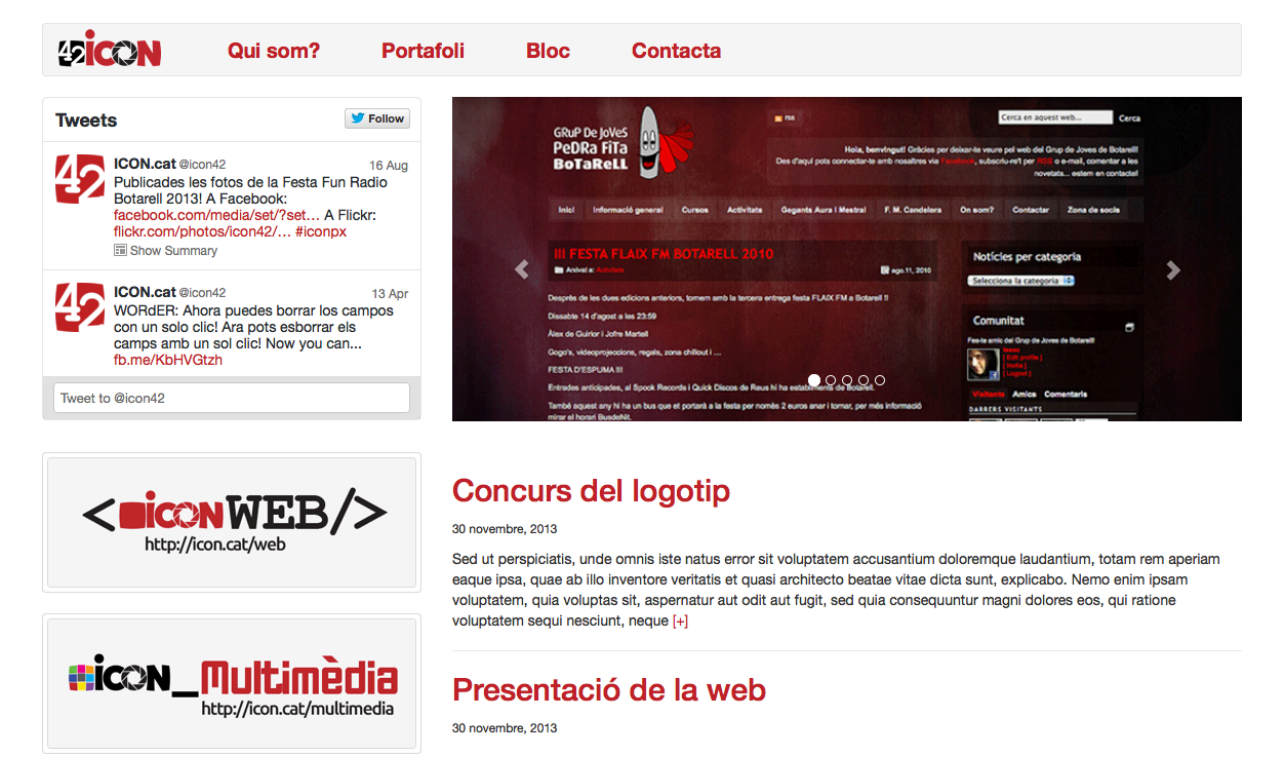

**...**

## **Qui som?**

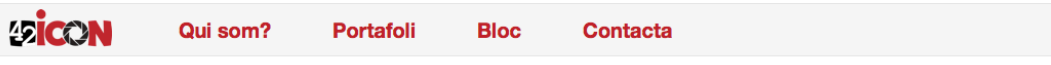

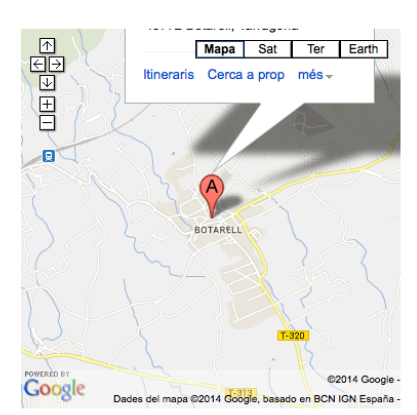

### ICON: Imatge i comunicació online

Ut enim ad minim veniam, quis nostrud exercitation ullamco laboris nisi ut aliquip ex ea commodo consequat. Duis aute irure dolor in reprehenderit in voluptate velit esse cillum dolore eu fugiat nulla pariatur. Excepteur sint occaecat cupidatat non proident, sunt in culpa qui officia deserunt mollit anim id est laborum.

ut perspiciatis unde omnis iste natus erem aperiam, esque insa quae ab illo inventore veritatis et quasi architecto beatae vitae dicta sunt explicabo.

#### Nemo enim ipsam voluptatem

quia voluptas sit aspernatur aut odit aut fugit, sed quia consequuntur magni dolores eos qui ratione voluptatem sequi nesciunt. Neque porro quisquam est, qui dolorem ipsum quia dolor sit amet, consectetur, adipisci velit, sed quia non numquam eius modi tempora incidunt ut labore et dolore magnam aliquam quaerat voluptatem. Ut enim ad minima veniam, quis nostrum exercitationem ullam corporis suscipit laboriosam, nisi ut aliquid ex ea commodi consequatur? Quis autem vel eum iure reprehenderit qui in ea voluptate velit esse quam nihil molestiae consequatur, vel illum qui dolorem eum fugiat quo voluptas nulla pariatur?

Lorem ipsum dolor sit amet, consectetur adipisicing elit, sed do eiusmod tempor incididunt ut labore et dolore magna aligua. Ut enim ad minim veniam, quis nostrud exercitation ullamco laboris nisi ut aliguip ex ea commodo conseguat. Duis aute irure dolor in reprehenderit in voluptate velit esse cillum dolore eu fugiat nulla pariatur. Excepteur sint occaecat cupidatat non proident, sunt in culpa qui officia deserunt mollit anim id est laborum. Sed ut perspiciatis unde omnis iste natusgiat quo voluptas nulla pariatur?

ad minim veniam, quis nostrud exercitation ullamco laboris nisi ut aliquip ex ea commodo consequat. Duis aute irure dolor in reprehenderit in voluptate velit esse cillum dolore eu fugiat nulla pariatur. Excepteur sint occaecat cupidatat non proident, sunt in culpa qui officia deserunt mollit anim id est laborum. Sed ut perspiciatis unde omnis is

2014 © ICON.cat

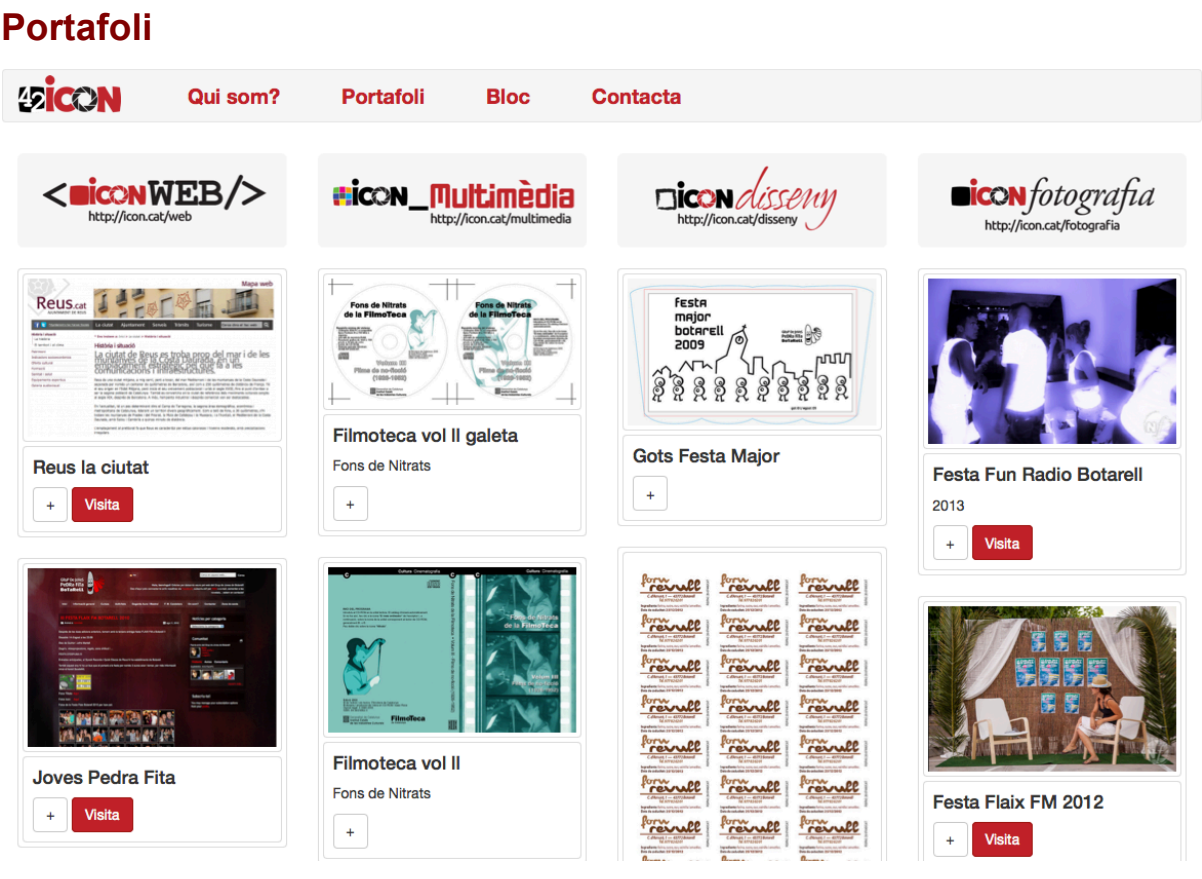

## **Portafoli – exemple projecte**

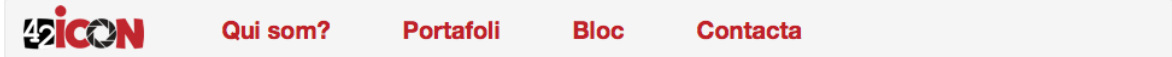

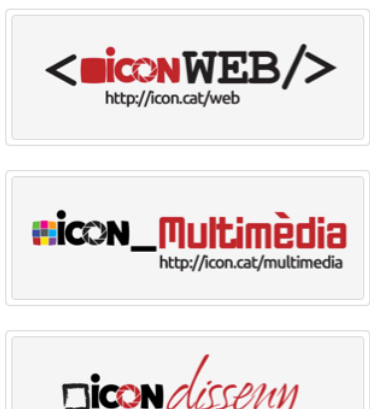

http://icon.cat/disseny

 $\begin{array}{cc}\n\text{icon} \text{foot}_{\text{opt}}\n\end{array}$ 

### Festa Flaix FM 2010 30 novembre, 2013

Festa Flaix FM 2010 a Botarell

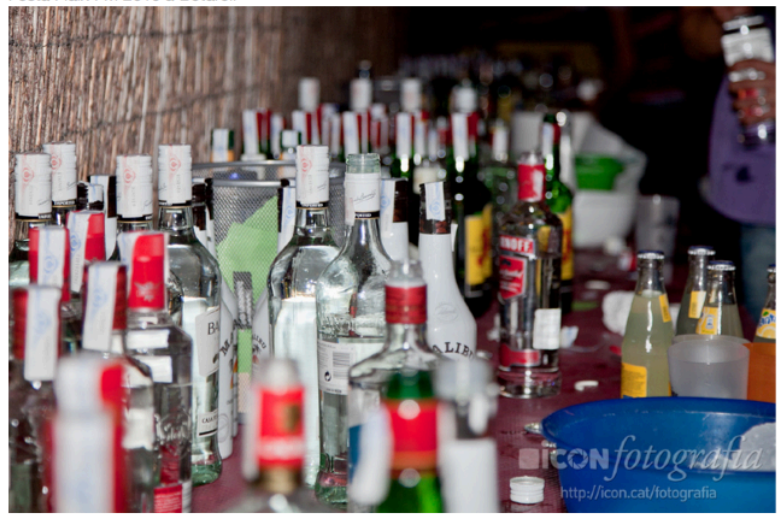

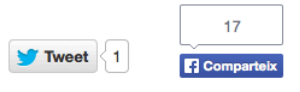

« Tornar al portafoli

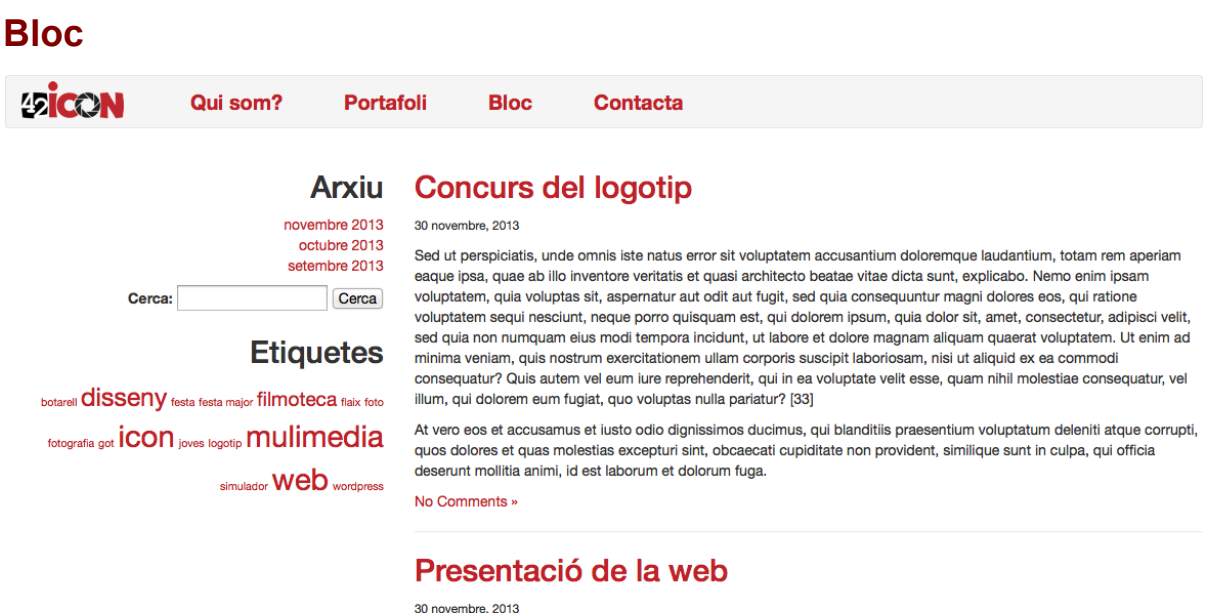

Nemo enim ipsam voluptatem, quia voluptas sit, aspernatur aut odit aut fugit, sed quia consequuntur magni dolores eos, qui ratione voluptatem sequi nesciunt, neque porro quisquam est, qui dolorem ipsum, quia dolor sit, amet, consectetur, adipisci velit, sed quia non numquam eius modi tempora incidunt, ut labore et dolore magnam.

Quis autem vel eum iure reprehenderit, qui in ea voluptate velit esse, quam nihil molestiae consequatur, vel illum, qui dolorem eum fugiat, quo voluptas nulla pariatur? [33] At vero eos et accusamus et iusto odio dignissimos ducimus, qui blanditiis praesentium voluptatum deleniti atque corrupti, quos dolores et quas molestias excepturi sint, obcaecati<br>cupiditate non provident, similique sunt in culpa, qui officia deserunt mollitia animi, id est laborum et

No Comments »

### **Contacta**

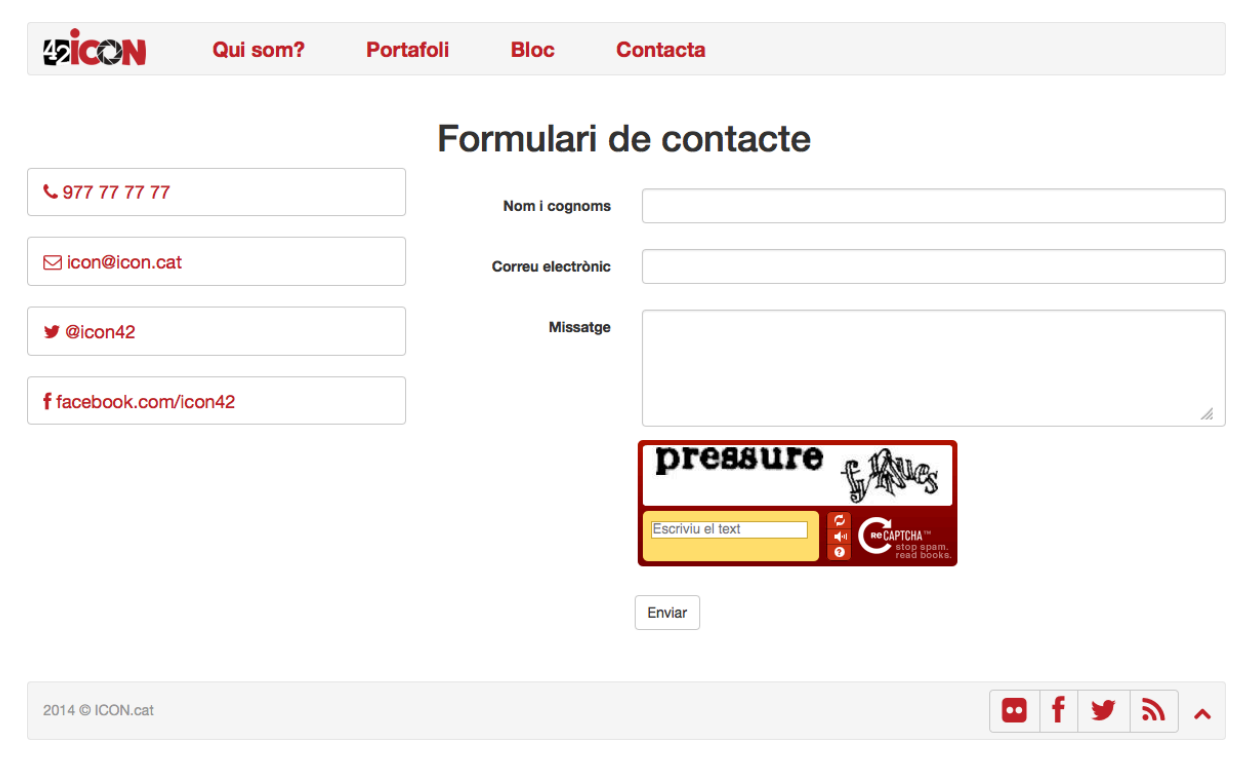

### **Home – versió dispositiu mitjà**

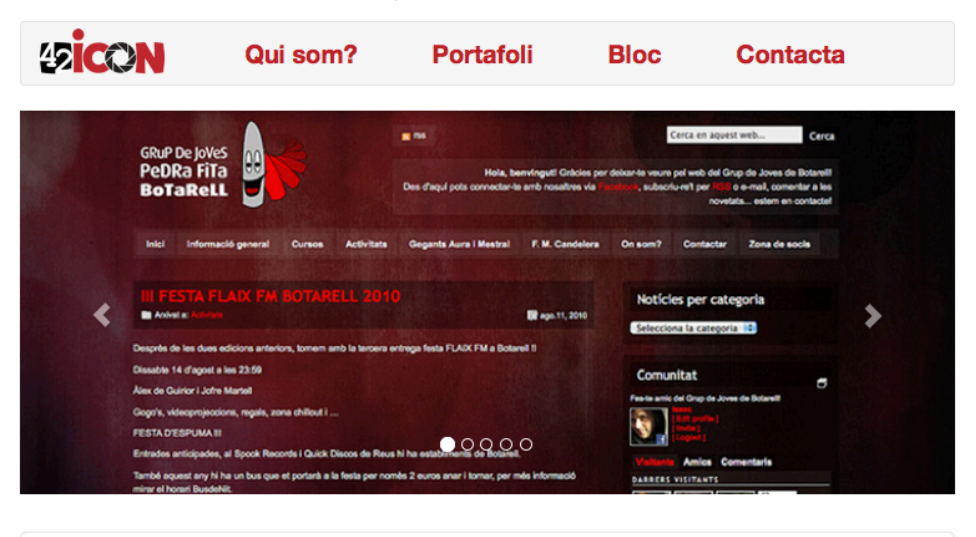

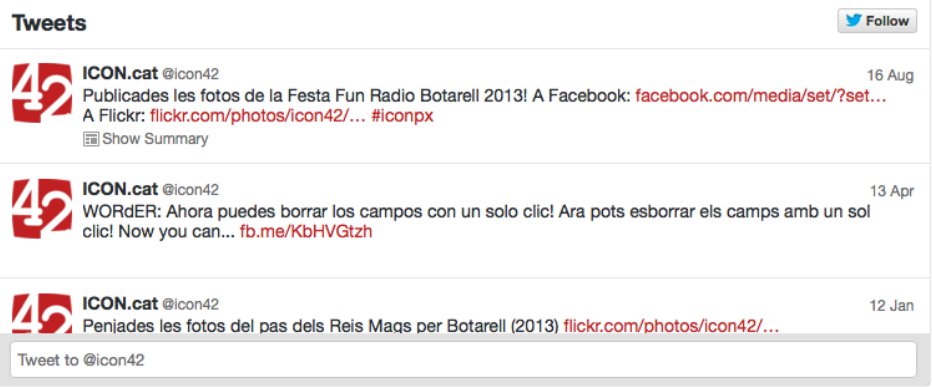

## **Concurs del logotip**

#### 30 novembre, 2013

Sed ut perspiciatis, unde omnis iste natus error sit voluptatem accusantium doloremque laudantium, totam rem aperiam eaque ipsa, quae ab illo inventore veritatis et quasi architecto beatae vitae dicta sunt, explicabo. Nemo enim ipsam voluptatem, quia voluptas sit, aspernatur aut odit aut fugit, sed quia consequuntur magni dolores eos, qui ratione voluptatem sequi nesciunt, neque [+]

### Presentació de la web

30 novembre, 2013

Nemo enim ipsam voluptatem, quia voluptas sit, aspernatur aut odit aut fugit, sed quia consequuntur magni dolores eos, qui ratione voluptatem sequi nesciunt, neque porro quisquam est, qui dolorem ipsum, quia dolor sit, amet, consectetur, adipisci velit, sed quia non numquam eius modi tempora incidunt, ut labore et dolore magnam. Quis autem vel eum iure [+]

### Projecte en marxa

30 octubre, 2013

Lorem ipsum dolor sit amet, consectetur adipisici elit, sed eiusmod tempor incidunt ut labore et dolore magna aliqua. Consectetur adipisici elit, sed eiusmod tempor incidunt ut labore et dolore magna aliqua. Ut enim ad minim veniam, quis nostrud exercitation ullamco laboris nisi ut aliquid ex ea commodi consequat. Quis aute iure reprehenderit in voluptate velit [+]

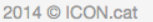

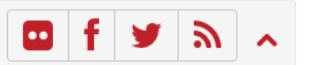

### **Home – versió dispositiu petit**

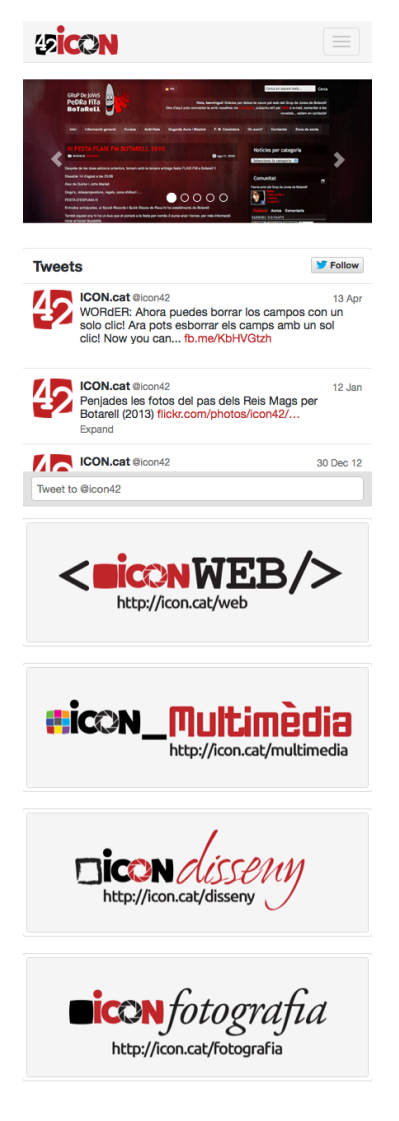

#### **Concurs del logotip**

Sed ut perspiciatis, unde omnis iste natus error sit voluptatem seu u persionales, unue orinis seu iauxe situat en accusantium doloremque laudantium, totam rem aperiam eaque<br>lipsa, quae ab illo inventore veritatis et quasi architecto beatae vitae<br>dicta sunt, explicabo. Nemo enim josam dolores eos, qui ratione voluptatem sequi nesciunt, neque [+]

#### Presentació de la web

30 novembre, 2013

30 novembre, 2013

Nemo enim ipsam voluptatem, quia voluptas sit, aspernatur aut odit venire unim pasin' volupatenti, qua volupias si, appentatur ati cuni sati digit, sed quia consequintur magni dolores eos, qui ratione voluptatem sequi nesciunt, neque porro quisquam est, qui dolorem ipsum, quia dolor sit,

#### Projecte en marxa

30 octubre, 2013

Lorem ipsum dolor sit amet, consectetur adipisici elit, sed eiusmod<br>tempor incidunt ut labore et dolore magna aliqua. Consectetur adipisici elit, sed eiusmod tempor incidunt ut labore et dolore aupusto en , se e ensanto a minimitato in altres magna aliqua. Ut enim ad minimitato in qual solari di exercitation<br>ullamco laboris nisi ut aliquid ex ea commodi consequat. Quis aute<br>iure reprehenderit in voluptate velit [

2014 © ICON.cat

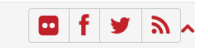

## **Annex 5. Guia d'usuari**

### **1. Afegir un projecte nou al portafoli**

Per crear un nou projecte s'haurà d'afegir una entrada com es fa normalment (*Entrades* > *Afegeix*) a la zona d'administració de WordPress.

Per indicar que es tracta d'una entrada per al portafoli caldrà marcar una casella de les categories corresponents als diferents tipus de projecte (disseny, fotogradia, multimèdia o web):

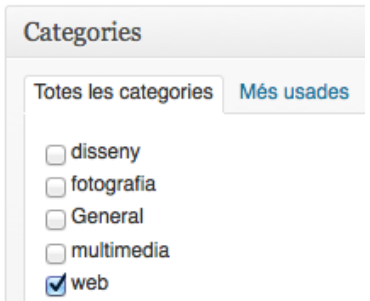

En cas de no marcar cap casella, o marcar "General" el contingut es publicarà com una entrada normal del bloc.

La pàgina de portafoli també mostra informació addicional sobre el projecte, com es veu a continuació:

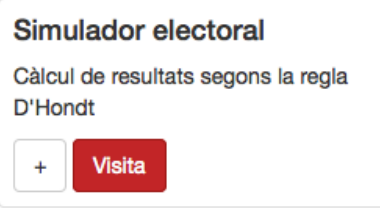

Per afegir una descripció curta com la d'aquest exemple, cal crear un camp personalitzat nou associat a l'entrada utilitzant el nom "desc":

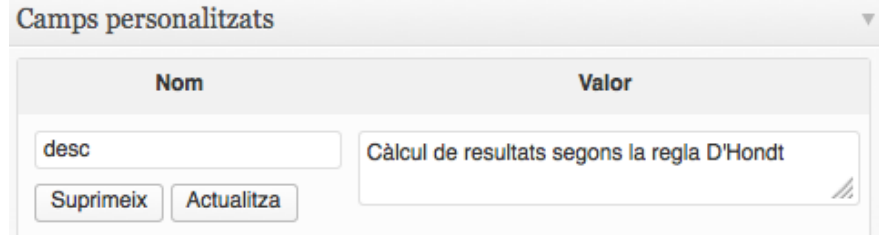

Per afegir un botó amb el text "Visita" com el de l'exemple, i que enllaci al projecte (sempre que aquest estigui disponible a la xarxa) cal crear un camp personalitzat nou associat a l'entrada utilitzant el nom "url" i afegit l'enllaç com a valor:

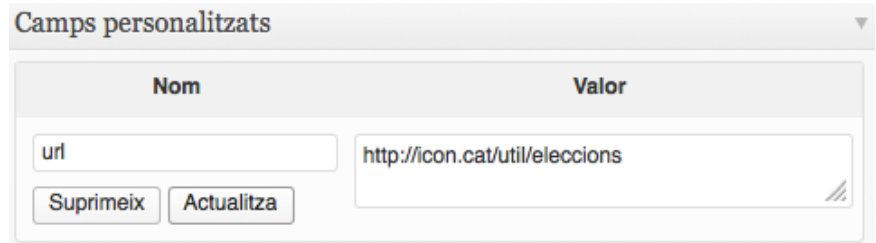

### **2. Crear una pàgina nova de contingut estàtic**

Per crear una pàgina nova i que aquesta aparegui al menú de la pàgina, cal anar, com sempre, a la zona d'administració de WordPress (*Pàgines* > *Afegeix*). I seleccionar als atributs el tipus de pàgina que es vol crear, ja sigui un portafoli, bloc, contacta, etc.

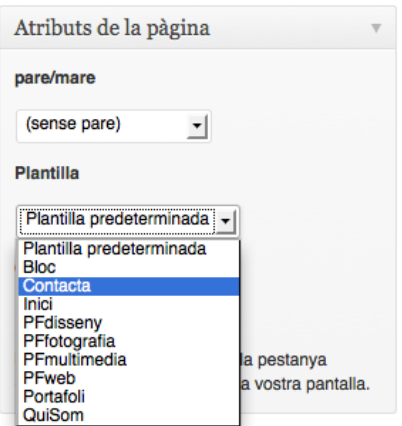

## **3. Configurar l'slideshow i els baners de la pàgina principal**

Per canviar la configuració de l'slideshow d'imatges de la pàgina principal i els baners que hi apareixen caldrà accedir a l'arxiu *home.php*.

L'slideshow està dissenyat amb Bootstrap i es troba entre les línies de codi 11 i 28.

#### **Desenvolupament de tema per WordPress basat en el framework Twitter Bootstrap, Grau de Multimèdia**

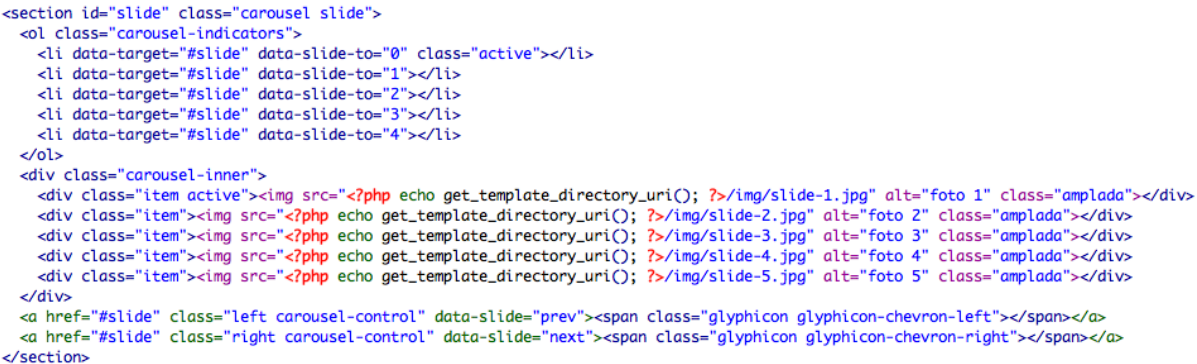

Les imatges es troben localitzades dins de la carpeta */img/* del tema i es poden afegir o eliminar a l'slideshow copiant o esborrant les línies de codi repetides (substituint els noms corresponents). Mitjançant la classe "active" s'indica la imatge que es mostra per defecte (així com el punt que s'utilitza com a guia).

Els baners es troben entre les línies de codi 37 i 40 del mateix arxiu, i es tracten com habitualment les imatges enllaçades, però procurant afegir-hi les classes "img-responsive" (per a què siguin adaptables a la pantalla) i "amplada" per a què inicialment ocupin tot l'ample del div que les conté.

```
<a href="/portafoli-web" class="thumbnail">
<img src="<?php echo get_template_directory_uri(); ?>/img/web.jpg" class="img-responsive amplada" alt="web">
\langle/a>
```
### **4. Modificar la pàgina "Qui som?"**

La pàgina on s'ofereix la informació sobre l'empresa és força senzilla. Conté un mapa de localització de Google Maps a la zona esquerra de la pantalla i una descripció textual a la dreta.

El contingut de la mateixa es pot editar manualment a l'arxiu *page-quisom.php*, a partir de la línia 17 de codi.

#### **5. Modificar les dades de contacte**

La pàgina de contacte ofereix un llistat de botons amb diverses dades, acompanyades d'icones afegides amb el plugin Font-Awesome.

El contingut dels botons es pot editar a l'arxiu *page-contacta.php*, entre les línies 23 i 32. Respectant la següent estructura:

<ul class="nav nav-pills nav-stacked"> <li><a href="tel:97777777" class="botocontacte"> <i class="fa fa-phone "></i> 977 77 77 77</a> </li> <li><a href="mailto:icon@icon.cat" class="botocontacte"> <i class="fa fa-envelope-o "></i> icon@icon.cat</a></li> <li><a href="http://www.twitter.com/icon42" class="botocontacte" target="\_blank"> <i class="fa fa-twitter "></i> @icon42</a></li> <li><a href="http://www.facebook.com/icon42" class="botocontacte" target="\_blank"> <i class="fa fa-facebook"></i> facebook.com/icon42</a> </li>  $\langle$ /ul>

De la mateixa manera, es poden editar els enllaços a les xarxes socials que apareixen al peu de pàgina, que en aquest cas es troben a l'arxiu *footer.php* (a partir de la línia 7).

## **Annex 6. Llibre d'estil**

Llibre d'estil que defineix la línia gràfica de la marca i del lloc web.

### **Logotips**

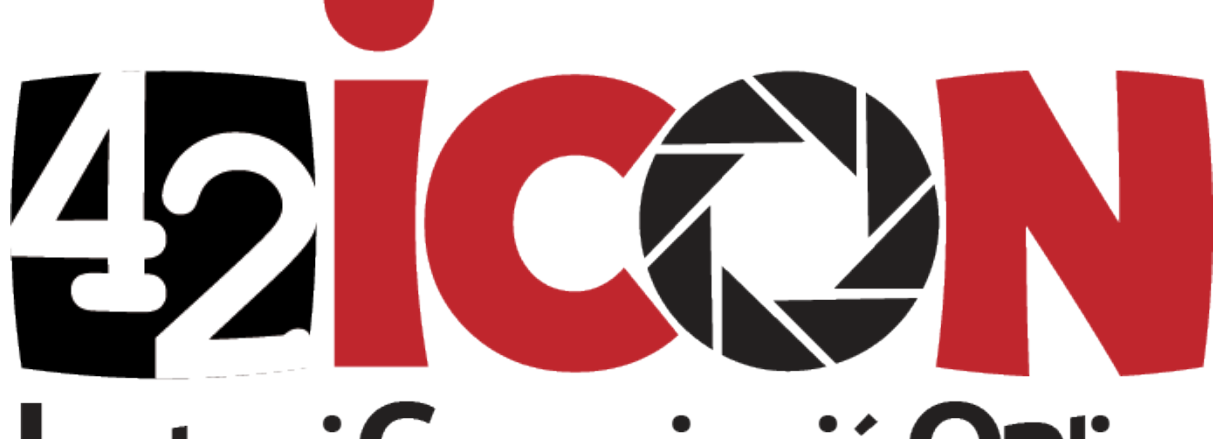

# Imatge i Comunicació Online Agència de comunicació en xarxa

Web - Aplicacions interactives Disseny - Fotografia

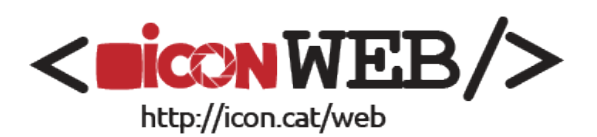

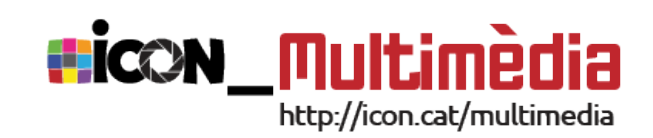

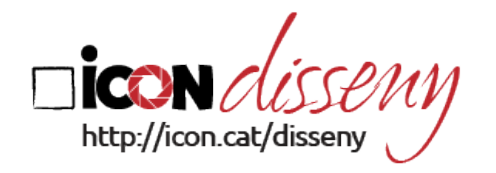

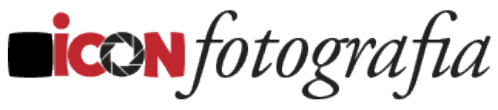

http://icon.cat/fotografia

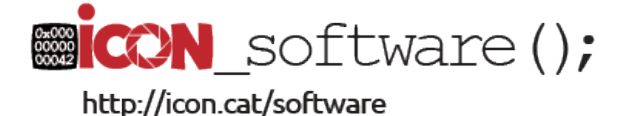

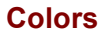

# **Blanc #FFFFFF**

**Negre #000000**

**Exemples d'ús**

**Vermell**

**#C0272D**

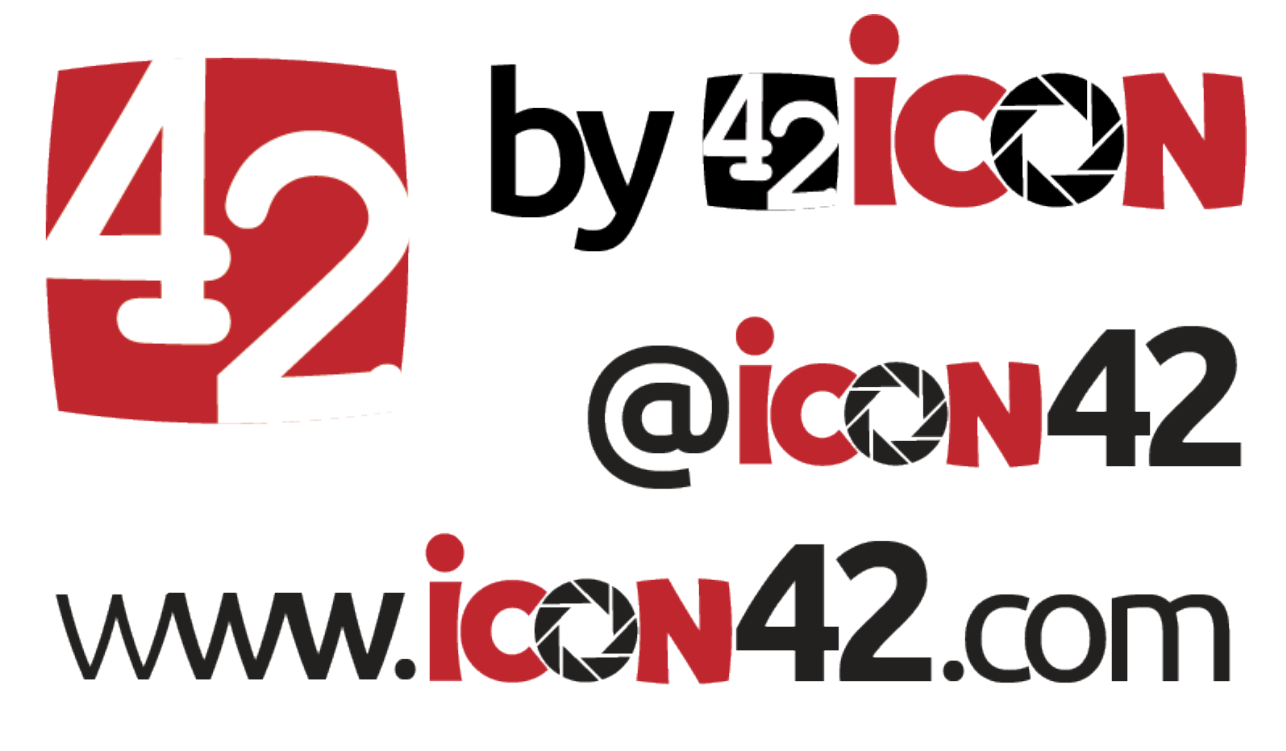

#### **Tipografies**

Ubuntu

A B C D E F G H I J K L M N O P Q R S T U V W X Y Z

a b c d e f g h i j k l m n o p q r s t u v w x y z

## 0 1 2 3 4 5 6 7 8 9

Arial, Helvetica, Sans-Serif

A B C D E F G H I J K L M N O P Q R S T U V W X Y Z a b c d e f g h i j k l m n o p q r s t u v w x y z 0 1 2 3 4 5 6 7 8 9

## **Annex 7. Resum executiu**

- Nom comercial: ICON.cat
- Resum comercial: Imatge i Comunicació Online. Agència de comunicació en xarxa.
- Model de negoci: ICON.cat es una agència de comunicació que ofereix els seus serveis a través del lloc web. Però no funciona només com a pàgina de contacte sinó que permet gestionar i tramitar les comandes dels clients.
- Productes i serveis: reportatges fotogràfics, fotografia publicitària; imatge corporativa, anuncis, flyers i fulletons, cartells i estands, catàlegs i revistes; llocs web i xarxes socials, manteniment i allotjament web, formació i assessorament, comunicació en xarxa; programació d'aplicacions client-servidor, gestió i manteniment de programari, aplicacions per a telèfons mòbils.
- Mercat: particulars i petites i mitjanes empreses del Baix Camp, Tarragona i arreu que volen fer un pas més cap a la digitalització del seu negoci.
- Competència: fotògrafs, agències de publicitat i comunicació, de desenvolupament web i software de la zona i a la xarxa.
- Pla de màrqueting: fidelització a través de les xarxes socials i política de preus variable en funció de la mida del encàrrec.
- DAFO:

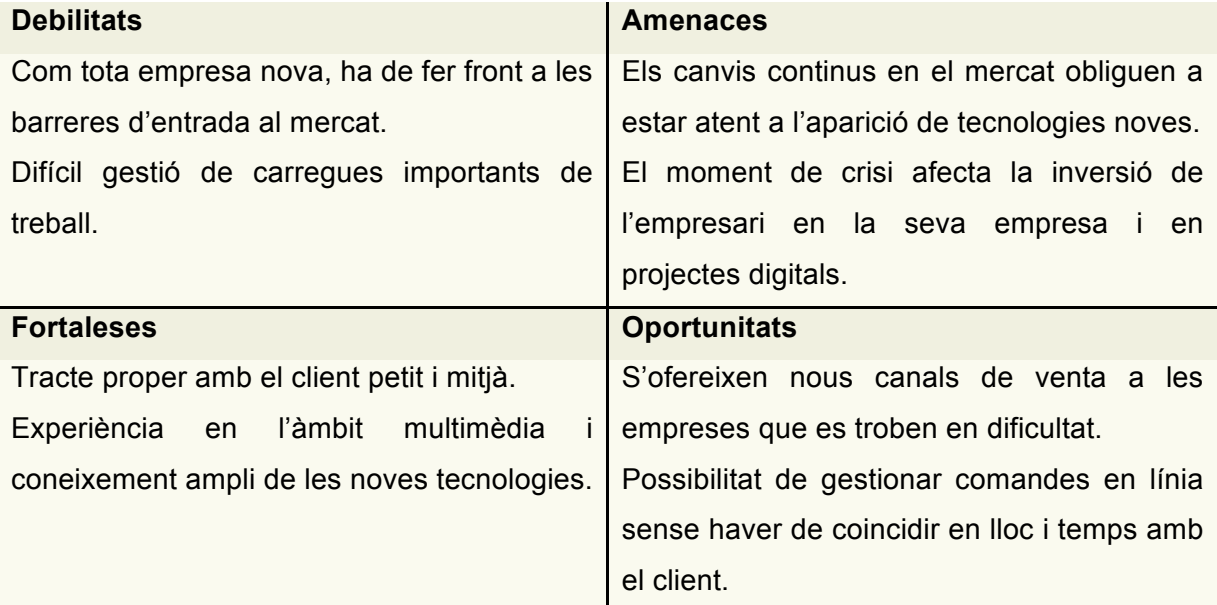

Taula 4: Anàlisi DAFO

## **Annex 8. Glossari**

Glossari de termes i acrònims utilitzats en el treball (esmentats en aquest document) amb breus definicions de cadascun d'ells.

- **Apache**: servidor HTTP de codi obert multiplataforma.
- **API** (Application Programming Interface): declaracions que defineix el contracte d'un component informàtic amb qui farà ús dels seus serveis.
- **Bloc**: diari interactiu personal a Internet.
- **CMS** (Content Management System): sistema de gestió de continguts.
- **CSS** (Cascading Style Sheets): fulls d'estil.
- **DAFO:** anàlisi de debilitats, amenaces, fortaleses i oportunitats d'un projecte.
- **DCU**: disseny centrat en l'usuari.
- **FaceBook**: xarxa social que permet permet afegir gent com a amics i enviar-los missatges, compartir enllaços, fotografies i vídeos, entre altres coses.
- **Font-Awesome**: plugin de Twitter Bootstrap que permet afegir icones en format personalitzable.
- **Framework**: entorn de treball, en aquest cas, per a la creació de llocs web i aplicacions.
- **HTML** (Hyper Text Markup Language): llenguatge dissenyat per estructurar textos i relacionar-los en forma d'hipertex.
- **HTTP** (HyperText Transfer Protocol): protocol de transferència d'hipertext.
- **Javascript**: Llenguatge script basat en el concepte de prototipus (herència per delegació) conegut sobretot pel seu ús en pàgines web.
- **jQuery**: biblioteca o framework de Javascript.
- **LESS** (Leaner CSS): llenguatge dinàmic de fulls d'estils.
- **Localhost**: nom reservat que significa aquest ordinador.
- **Microblogging**: derivació del fenomen bloc, amb la particularitat que s'hi envien missatges curts.
- **MySQL**: sistema de gestió de bases de dades relacional, multifil i multiusuari.
- **Plug-in**: complement que aporta funcionalitats a l'aplicació principal.
- **PHP** (PHP: Hipertext Preprocessor): llenguatge de programació del costat del servidor dissenyat per a desenvolupar contingut web dinàmic.
- **PMBOK** (Project management body of knowledge): estàndard més estès en la gestió de projectes.
- **Portafoli**: col·lecció de treballs.
- **reCaptcha**: extensió de Google que utilitza el reconeixement de text present en imatges per determinar quan l'usuari és o no humà.
- **Responsive** (referit a disseny web): és una tècnica que mitjançant l'ús d'estructures i imatges fluïdes al full d'estil CSS, aconsegueix adaptar el web a l'entorn de l'usuari.
- **Sass** (Syntactically Awesome Stylesheets): metallenguatge de nivell superior a CSS que s'utilitza per descriure l'estil d'un document de forma neta i estructurada.
- **SEO** (Search engine optimization): optimització per a motors de cerca.
- **Slideshow**: presentació d'una sèrie d'imatges que es mostren seqüencialment.
- **TFG**: Treball final de grau.
- **Theme**: conjunts de plantilles PHP que contenen l'estructura i s'encarreguen de generar el contingut dinàmic.
- **TIC**: Tecnologies de la informació i la comunicació.
- **TinyURL**: servei web d'escurçament d'URL que transforma URL llargs en curts amb un redireccionament de pàgines.
- **Twitter**: servei de microblogging que permet els seus usuaris enviar i llegir missatges de text d'una longitud màxima de 140 caràcters.
- **Twitter Bootstrap**: col·lecció d'eines per a la creació de llocs i aplicacions web.
- **URL** (Uniform Resource Locator): adreça que indica la localització d'un fitxer o d'un directori a internet i que permet d'accedir-hi.
- **Wireframe**: Representació esquemàtica d'una pàgina web sense elements gràfics que mostrin contingut i comportament.
- **Wordpress**: sistema de gestió de continguts enfocat a la creació de blocs i llocs web.

## **Annex 9. Bibliografia**

Bharadwaj, S. (2011). What is Client-Server Architecture? Obtingut de Content Deliverance: *http://contentdeliverance.com/2011/client-server-architecture/*

Gil, E. De Lera, E. Monjo, A. (2012). Usuaris i sistemes interactius. Obtingut de Materials de la UOC.

Google. (2011). Guía para principiantes sobre optimización para motores de búsqueda. Obtingut de Google:

*http://static.googleusercontent.com/external\_content/untrusted\_dlcp/www.google.es/es/es/w ebmasters/docs/guia\_optimizacion\_motores\_busqueda.pdf*

Otto, M.; Thornton, J. (2013). Bootstrap 3, el manual oficial. Obtingut de LibrosWeb: *http://librosweb.es/bootstrap\_3/*

Tellado, F. (2013). Datos para reflexionar sobre la seguridad de WordPress. Obtingut de Ayuda Wordpress: *http://ayudawordpress.com/datos-para-reflexionar-sobre-la-seguridad-de-wordpress/*

Trujillo, V. (2013). Test de Usabilidad Web. Obtingut de MuchoVictor: *http://www.muchovictor.net/test.php*

Wikipedia (2010). Branding. Obtingut de Wikipedia: *http://es.wikipedia.org/wiki/Branding*

WordPress (2013). Codex. Obtingut de WordPress: *http://codex.wordpress.org*